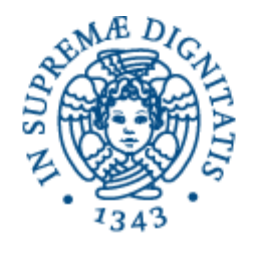

# **UNIVERSITÀ DI PISA**

## **DIPARTIMENTO DI FILOLOGIA, LETTERATURA E LINGUISTICA**

## **CORSO DI LAUREA MAGISTRALE IN INFORMATICA UMANISTICA**

## **TESI DI LAUREA**

Un pannello multimodale interattivo per la Sala delle Carpe giapponesi del Museo di Storia Naturale dell'Università di Pisa: un esempio di User Experience inclusiva

CANDIDATO RELATORE

*Diego Zanobini Prof.ssa Barbara Leporini Dott. Massimo Magrini Dott.ssa Paola Nicolosi*

ANNO ACCADEMICO 2022/2023

## Sommario

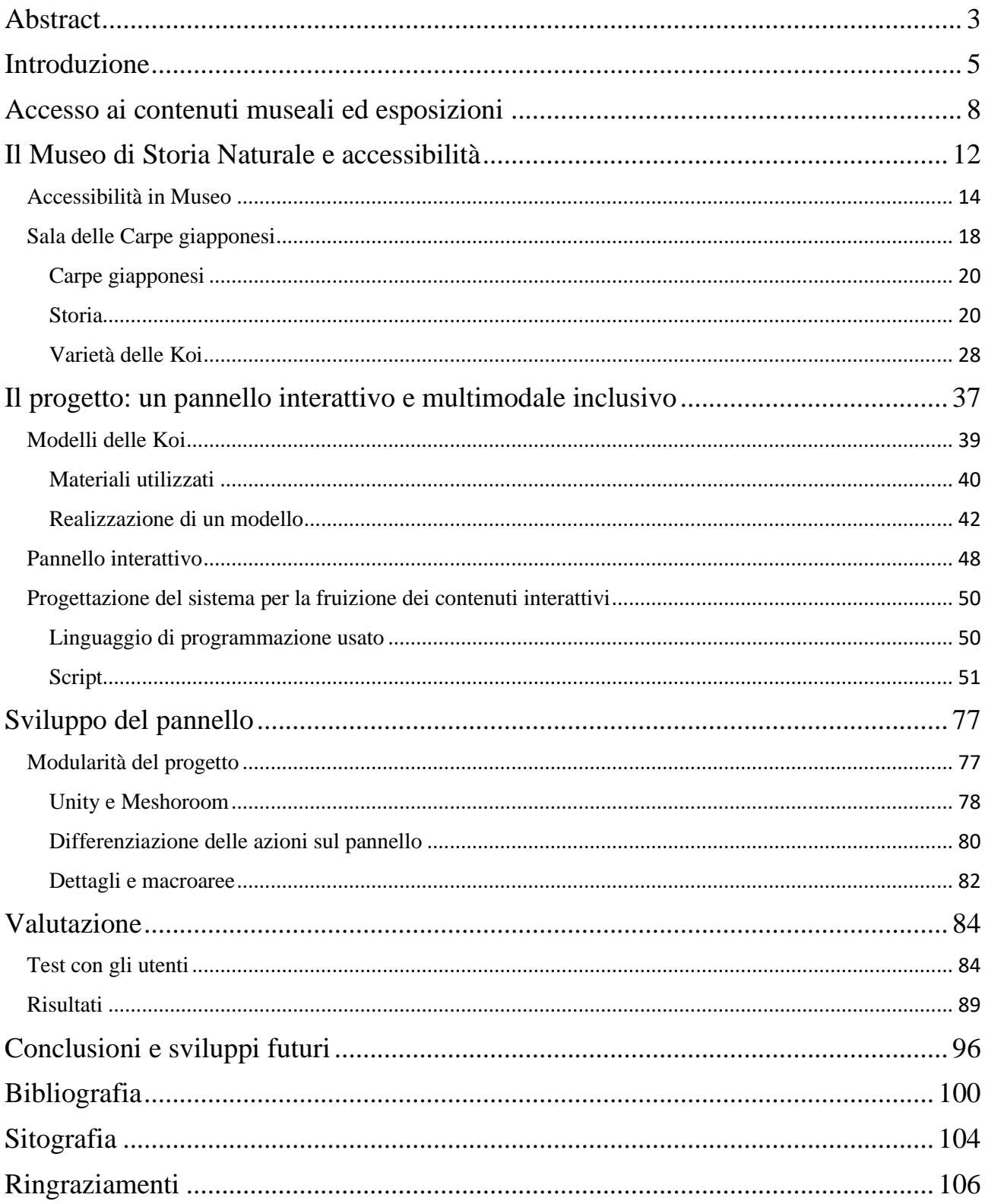

## <span id="page-2-0"></span>Abstract

Il progetto di tesi verte sulla realizzazione di un pannello espositivo interattivo multimodale da inserire all'interno dell'Acquario del Museo di Storia Naturale dell'Università di Pisa. Il pannello, posizionato nella *Sala delle Carpe giapponesi*, permette di migliorare l'inclusività e l'accessibilità consentendo una maggiore fruizione dei contenuti museali della sala stessa. Attraverso questo lavoro di tesi è stato possibile creare un connubio tra cultura e conoscenza, in questo caso legate alla *Sala delle Carpe giapponesi* che grazie, alle tecnologie informatiche esistenti, permetterà così una User Experience più immersiva e appagante per i visitatori del Museo. L'inclusione museale è centrale, al giorno d'oggi, perché permette di ampliare l'accesso alla cultura: questo significa andare incontro, con gli attuali mezzi a disposizione, ai bisogni e alle esigenze degli utenti studiando, ricercando e creando soluzioni che abbiano come fine ultimo la fruizione dei contenuti culturali a livello globale. In questo modo sarà possibile a chiunque avere un'esperienza migliore durante una visita nel Museo di Storia Naturale dell'Università di Pisa. Il pannello interattivo multimodale realizzato, in ultima analisi, vuole essere uno strumento per accrescere la percezione che un visitatore ha del proprio corpo in funzione della scoperta delle informazioni veicolate dalla *Sala delle Carpe giapponesi*.

## <span id="page-4-0"></span>Introduzione

In questo elaborato di tesi viene descritto il lavoro per la realizzazione di una postazione interattiva multimodale con lo scopo di rendere più gratificante e appagante la visita alla *Sala delle Carpe giapponesi* da parte di tutti i visitatori dell'Acquario del Museo di Storia Naturale dell'Università di Pisa.

L'idea di inserire questo pannello nella *Sala delle Carpe giapponesi* è nata nell'ambito del nuovo allestimento della sala stessa e dalla volontà del Museo di arricchire l'Acquario di uno strumento inclusivo che migliorasse e accrescesse la diffusione dei contenuti informativi riguardo la storia e le varietà esistenti di Koi.

Il pannello è stato realizzato utilizzando una tavola di legno su cui inserire dei modelli tattili di alcune varietà principali di Koi (ricostruiti in scala ridotta) e posizionando al centro un modello a dimensione naturale per spiegare l'anatomia esterna di una carpa.

Mediante l'utilizzo di una webcam, posizionata centralmente e superiormente rispetto al pannello, l'utente si interfaccia con esso attraverso l'utilizzo delle mani: grazie a un programma scritto in Python, avviene il riconoscimento della mano del visitatore e successivamente la possibilità di scoprire i diversi contenuti del pannello in base al modello che viene toccato.

La peculiarità del progetto di tesi sta nel fatto di riuscire a integrare la tecnologia esistente con le esigenze e i bisogni degli utenti, accrescendo quindi l'accessibilità dei contenuti museali, mediante l'utilizzo di strategie multimediali e multimodali, con lo scopo di rendere il più gratificante e appagante possibile l'esperienza dei visitatori all'interno dell'Acquario del Museo di Storia Naturale dell'Università di Pisa.

L'elaborato di tesi è così organizzato:

- nel Capitolo 1 vengono introdotti e descritti i concetti di accesso inclusivo ai contenuti museali a livello generale;
- nel Capitolo 2 vengono descritte le soluzioni di accessibilità già attuate dal Museo di Storia Naturale dell'Università di Pisa e la descrizione della storia, dell'anatomia e delle varietà di Koi;
- nel Capitolo 3 viene descritta la realizzazione della postazione interattiva multimodale;
- nel Capitolo 4 viene descritta la modularità del progetto cioè tutte quelle soluzioni prese e scartate perché non ritenute funzionali alla realizzazione vera e propria della postazione interattiva multimodale;
- nel Capitolo 5 vengono descritte la metodologia e le modalità di esecuzione dei test di laboratorio con gli utenti per valutare l'efficienza della postazione e i relativi risultati raccolti per migliorarla in ottica futura;
- nel Capitolo 6 vengono descritte le conclusioni relative al progetto realizzato e i possibili sviluppi futuri legati alla postazione interattiva multimodale.

## <span id="page-7-0"></span>Accesso ai contenuti museali ed esposizioni

Al giorno d'oggi, sta diventando sempre più centrale l'inclusività, l'immersività e l'accessibilità nella quotidianità delle persone. Anche il museo, inteso come centro di conservazione dei beni culturali, si deve porre come obiettivo principale l'accrescimento dell'interazione con un'utenza più ampia possibile. Si è sempre parlato di accessibilità ridotta, di luoghi di cultura spesso inaccessibili per una parte della società spesso rilegata ai margini, di un'*élite* di utenza che ha come unica fortuna quella di non avere esigenze particolari. Per fortuna, questa criticità può essere risolta grazie alle nuove tecnologie e ai dispositivi moderni: in questo modo si metteranno allo stesso livello cultura e soggettività. Un rapporto quasi necessario per rendere il museo un vero centro di aggregazione, socializzazione e mediazione culturale. Soggettività che, tramite le nuove tecnologie, può migliorare l'esperienza all'interno di un centro di cultura; dando spazio alle diverse esigenze e bisogni delle persone, si andrà incontro a un processo di diversificazione culturale dell'utenza odierna che permetterà a tutti i visitatori di vivere il museo nel modo più congeniale possibile. Attualmente, in Italia, questo tipo di sensibilità rivolta verso le diverse soggettività, è stata sviluppata, in ambito museale, attraverso la realizzazione di percorsi creati ad hoc per permettere ai visitatori ipovedenti o non vedenti di interagire con il materiale esposto. Sono stati creati percorsi tattili in diversi musei come il Museo di Scienze Naturali di Bolzano, il Museo dell'Ecologia della Palude presso l'oasi LIPU di Massaciuccoli, al Museo di Paleontologia di Firenze, all'Istituto e Museo di Storia della Scienza, all'Orto Botanico di Roma<sup>1</sup>.

Anche a livello europeo e internazionale è nata l'esigenza di trovare delle soluzioni funzionali e inclusive che permettano di rendere sempre più gratificante e appagante la visita in museo per persone con particolari esigenze. Si tratta di soluzioni che devono e dovranno essere implementate costantemente in base alle sempre più innovative tecnologie informatiche e alle esigenze sempre crescenti della popolazione: solo in questo modo la cultura diventerà veramente accessibile a tutti.

Nonostante questo tipo di accortezze, per migliorare l'esperienza museale di un segmento specifico della popolazione, in Italia continua ad essere difficile trovare dei musei realmente inclusivi a tutti. Sarebbe interessante realizzare sale con ausili e strumenti per la fruizione dei contenuti museali che prendano in considerazione più esigenze e richieste insieme: unire in un unico percorso le esigenze di una persona non

<sup>1</sup> Norscia I., Palagi E., *Verso un museo più egalitario: la nuova sala tattile del Museo di Storia Naturale e del Territorio (Università di Pisa)*, Museologia Scientifica, 2(1-2): 104-109, Università di Pisa, Pisa, 2008.

vedente, di una persona non udente e di una persona diversamente abile renderebbe realmente inclusivo un museo.

Il progetto di tesi si va ad inserire in questo contesto di ricerca per creare un supporto in grado di rendere inclusiva la visita all'interno della *Sala delle Carpe giapponesi* garantendone la fruizione dei contenuti a una platea che comprende i bambini di età prescolare, gli studenti che visitano numerosi il Museo, gli anziani, le persone con esigenze particolari, in un più ampio progetto denominato appunto "Un Acquario per tutti!" e iniziato nel 2022.

La *Sala delle Carpe giapponesi* è stata quindi pensata con una nuova postazione multimodale interattiva che ha lo scopo di descrivere la storia, la cultura, l'anatomia e le varietà di Koi esistenti grazie all'utilizzo di modelli tattili appositamente realizzati e all'uso delle tecnologie informatiche moderne.

La particolarità di questo progetto di tesi sta nel fatto di rendere più naturale e semplice l'interazione tra il visitatore e i contenuti museali della *Sala delle Carpe giapponesi*. Inoltre, la postazione multimodale, creata ad hoc per la sala, ha la caratteristica principale di poter essere aggiornabile in base alle esigenze del Museo e dei visitatori: la modularità del pannello interattivo lo rende altamente funzionale grazie alla possibilità di aggiornarlo o di creare un nuovo setup in base all'uso che se ne vuole

<span id="page-10-0"></span>fare.

## Il Museo di Storia Naturale e accessibilità

In questo capitolo verrà descritta la condizione del Museo dal punto di vista delle strategie e soluzioni in termini di accessibilità già applicati all'interno delle diverse sale, facendo poi un focus sulla *Sala delle Carpe giapponesi*.

Il Museo di Storia Naturale dell'Università di Pisa si trova all'interno della Certosa di Pisa a Calci, un edificio trecentesco molto importante dal punto di vista storico, culturale e architettonico. All'interno del Museo è presente l'Acquario<sup>2</sup> di acqua dolce più grande d'Italia con i suoi 60.000 litri d'acqua e oltre 100 specie di pesci presenti, ed è diventato una mostra permanente nel 2008.

L'esposizione mostra la grande diversità di pesci esistenti sulla Terra ed è formato da cinque settori differenti:

• Il primo è dedicato alle acque del territorio e ospita quattro vasche con pesci italiani e specie endemiche della Toscana;

<sup>2</sup> Museo di Storia Naturale dell'Università di Pisa. "Acquario del Museo" (https://www.msn.unipi.it/it/acquario-delmuseo/).

- Il secondo descrive da un lato l'evoluzione dei pesci e dall'altro gli adattamenti ai diversi ambienti naturali dove le specie d'acqua dolce si sono differenziate in molte forme;
- Il terzo ospita una grande vasca con le Carpe giapponesi o Koi, la varietà ornamentale della carpa comune, molto diffusa in Giappone dove è allevata a scopi decorativi;
- Il quarto e quinto settore descrivono la biodiversità nel mondo, con vasche dedicate alla fauna ittica dei diversi continenti: Oceania, Africa, Europa, America, Asia.

### <span id="page-13-0"></span>Accessibilità in Museo

Il Museo di Storia Naturale è sempre stato attento alle problematiche legate all'inclusività e all'accessibilità. Questo impegno nel rendere gratificante e appagante la visita all'interno delle sale espositive si è trasformato in un costante aggiornamento dei percorsi museali, dando sempre più spazio a tecniche e strumenti innovativi per colmare la mancanza di una vera e reale fruizione dei contenuti museali da parte di tutti.

Di seguito alcuni esempi delle postazioni<sup>3</sup> che sono state realizzate appositamente o aggiornate nel tempo:

- La Sala "*La Natura a portata di mano*";
- La *scalinata dell'origine dei Cetacei*;
- La Sala "*Ritorno al passato, un viaggio di 500 milioni di anni sui Monti Pisani*";
- La "*Sala degli Uccelli*";
- Il progetto "*Il Museo entra in classe*".

<sup>3</sup> Dini A., Farina S., Norscia I., Scaglia P., Landini W., *L'azione educativa del Museo di Storia Naturale di Pisa*, Università di Pisa, Pisa, 2012.

La sala "*La Natura a portata di mano*" è stata inaugurata nel 2007 con l'intento di permettere al visitatore di conoscere e comprendere i paesaggi tipici del territorio pisano in particolar modo i monti, le colline, la pianura, i fiumi fino ad arrivare al mare. Questo progetto fu reso possibile grazie all'utilizzo di pannelli tridimensionali posti sulle pareti della sala e utilizzando reperti tattili posizionati su due tavoli centrali. Questa sala fu molto innovativa perché si dava la possibilità ai visitatori di toccare animali e piante, terrestri e marini, permettendone il riconoscimento con l'ausilio di etichette e schede esplicative scritte in Braille. La sala, oltre a dare particolare importanza all'utilizzo del tatto, presentava anche degli *sfondi sonori* relativi agli ambienti rappresentati nello spazio espositivo, riproducendo i suoni tipici dei paesaggi rappresentati.

La *scalinata dell'origine dei Cetacei* è stata progettata, per rendere fruibili i contenuti all'interno del percorso museale dedicato all'evoluzione dei Cetacei, posizionando un corrimano lungo tutto lo spazio espositivo in cui erano inseriti dei testi in Braille e dei comandi per attivare delle spiegazioni audio, oltre a modelli tattili tridimensionali supportati da pannelli espositivi. Questo esempio di accessibilità aumentata è stato utile per migliorare la visita al Museo alle persone ipovedenti e non vedenti, venendo incontro alle loro esigenze.

La sala "*Ritorno al passato, un viaggio di 500 milioni di anni sui Monti Pisani*" è un esempio di uso delle nuove tecnologie informatiche odierne: l'inserimento, nello spazio espositivo, di etichette con codici a barre bidimensionali a matrice (codici data matrix) in corrispondenza di oggetti e punti di particolare interesse, ha permesso un miglioramento della fruizione dei contenuti museali attraverso l'uso di smartphone tablet.

La "*Sala degli Uccelli*" è un altro esempio di uso dei nuovi dispositivi tecnologici per migliorare la visita all'interno delle Sale del Museo. Il visitatore, inquadrando con il proprio smartphone o tablet i codici data matrix correlati agli esemplari di uccelli esposti, ha la possibilità di visualizzare sul proprio dispositivo una descrizione generale e ulteriori approfondimenti sull'animale scelto. Inoltre, è possibile scaricare il download del canto dell'uccello selezionato dalla schermata principale.

Il progetto "*Il Museo entra in classe*" ha permesso all'operatore museale di esportare i contenuti presenti nelle sale del Museo e presentarli direttamente nelle scuole. Con questa ulteriore proposta didattica è stato possibile, per i bambini e i ragazzi, conoscere la storia paleontologica del territorio pisano attraverso diversi strumenti tra cui:

• copie in scala degli animali;

- un computer portatile;
- un video proiettore;
- uno smartphone.

In questo modo l'operatore museale, utilizzando i codici data matrix, mostra com'era la vita nel Triassico agli studenti senza che escano dalla classe.

Questi esempi mostrano come il Museo di Storia Naturale dell'Università di Pisa sia sempre stato pronto a cogliere le opportunità per migliorare l'esperienza museale ai visitatori dei suoi spazi espositivi, cercando di venire incontro alle esigenze di tutta l'utenza.

### <span id="page-17-0"></span>Sala delle Carpe giapponesi

La *Sala delle Carpe giapponesi* è uno dei cinque settori nel quale è suddiviso l'Acquario del Museo di Storia Naturale dell'Università di Pisa.

Attualmente presenta una vasca con alcuni esemplari di Koi e un pannello espositivo con alcune brevi spiegazioni sulla storia legata alle Carpe giapponesi.

Il progetto di tesi è stato concepito e realizzato durante il processo di restyling della Sala che comprendeva anche la realizzazione di un nuovo impianto di filtraggio e di rivestimento della vecchia vasca (a cura dell'azienda *Koi Style*), migliorando le condizioni di benessere dei pesci dando un'ambientazione più caratteristica all'esposizione. Il pannello espositivo, con le descrizioni legate alle Koi, è stato aggiornato permettendo un miglioramento delle informazioni a disposizione dei visitatori dell'Acquario del Museo.

La postazione interattiva multimodale è stata pensata per essere inserita nella nuova Sala delle Carpe giapponesi al fine di migliorare l'esperienza museale dell'utenza, mettendo al centro l'importanza dell'inclusività e dell'accessibilità della Sala stessa. Il pannello interattivo realizzato diventa quindi uno strumento per una maggiore immersione nel percorso museale dedicato alle Koi, adatto ad essere utilizzato da una platea che va dai bambini fino a persone con diversi tipi di disabilità, evitando che ci siano sentimenti di esclusione e frustrazione durante la visita nel Museo.

L'exhibit ha lo scopo di descrivere la Koi sia dal punto di vista morfologico sia come simbolo della cultura giapponese nel mondo.

In particolare, vengono trattate la storia nel corso dei secoli, l'anatomia di un esemplare generico e le varietà scelte e inserite nel pannello con le relative caratteristiche.

Questo permette di avere un prospetto generale del contesto storico, culturale e informativo della sala dell'Acquario, del Museo della Certosa di Calci, nella quale viene inserita la postazione interattiva, realizzata per questo progetto di tesi.

## <span id="page-19-0"></span>Carpe giapponesi

In questa sezione vengono descritte la storia, l'anatomia e le varietà delle Carpe giapponesi esistenti.

#### <span id="page-19-1"></span>Storia

La Koi o Carpa giapponese<sup>4</sup> è un pesce ornamentale molto diffuso e apprezzato in tutto il mondo. Le sue varietà e colorazioni, che affascinano le persone di tutte le età, e l'eleganza dei suoi movimenti la rendono un dei pesci maggiormente ambiti per il collezionismo da inserire nel proprio laghetto personale.

Le prime notizie che riguardano la Carpa giapponese risalgono al IV-V secolo a.C. quando venivano allevate in Cina in acquacoltura (cioè l'allevamento di pesci a scopo commerciale). La sua storia è spesso legata a miti e leggende: una di esse racconta che un cinese di nome Tao Chu Kung, tra il IV e il V secolo a.C. creò uno stagno con dentro 24 carpe, dalle quali nacquero in pochi anni, un numero enorme di pesci con colori bellissimi e di varie grandezze. Questi animali, chiamati Magoi, sarebbero quindi i progenitori della Koi che conosciamo oggi.

<sup>4</sup> Balza P., *La Carpa Koi*, Milano, De Vecchi Editore, 2000.

Neumair H., Neumair H., Neumair R., *Koi, il mondo delle carpe colorate*, Prima Edizione, Parabiago, Crespi Editori, 2011.

Grazie ai traffici commerciali le Magoi giunsero prima in Europa, durante l'Impero Romano, e arrivarono in Giappone nel XV secolo. Anche se i primi allevatori furono i cinesi, è grazie ai giapponesi che oggi possiamo ammirare tante varietà con colorazioni e caratteristiche differenti, presenti a scopo decorativo nei laghetti dei giardini. Furono i giapponesi a dare il via a questa selezione scientifica delle diverse varietà di colore delle Koi. All'inizio le mutazioni spontanee del colore lungo il corpo delle carpe avvenivano in maniera spontanea e venivano semplicemente selezionate e incrociate tra loro per produrre esemplari sempre più colorati. Questa continua ripetizione di incroci generò veri e propri esperimenti di tipo scientifico sempre più precisi e accurati creando l'odierna Carpa giapponese che prende il nome di Nishikigoi (letteralmente "carpa broccata").

Nel 1914 a Tokyo ci fu la prima esposizione delle varietà di maggiore pregio delle Koi, evento che divenne poi annuale. L'evento suscitò molto interesse non solo in Giappone ma anche a livello mondiale e ben presto le Carpe giapponesi divennero oggetto del collezionismo e dell'arte grazie anche alla simbologia legata ad esse.

La carpa è protagonista di una leggenda cinese secondo la quale il pesce riuscì a risalire le tumultuose acque del Fiume Giallo, grazie alla sua capacità di essere sempre in movimento e di riuscire a nuotare controcorrente. Gli dèi sorpresi e impressionati dalla sua perseveranza, nel risalire una violenta cascata, la trasformarono in un dragone regalandole le ali. La carpa è diventata simbolo di forza, coraggio, perseveranza e determinazione.

## Anatomia delle Koi

In questo paragrafo viene descritta l'anatomia esterna delle Koi, utilizzando un modello posizionato centralmente al pannello interattivo.

Le Carpe giapponesi sono il risultato di selezioni a partire da una varietà di carpa simile alla carpa comune (*Cyprinus carpio*): sono quindi pesci con una forma del corpo allungato, pinne forti e barbigli (o "baffi") ben marcati.

Le principali parti dell'anatomia esterna sono:

- la pelle (e il muco);
- la bocca;
- gli occhi;
- le branchie;
- le pinne (pinne pettorali, pinne ventrali, pinna dorsale, pinna caudale, pinna anale).

#### *La pelle*

La pelle<sup>5</sup> è la parte più esterna della Koi che è a contatto con l'ambiente circostante. Su di essa sono presenti le squame e il muco. Il muco è una sostanza molto vischiosa che permette al pesce di proteggersi dai parassiti e dai germi: se il muco viene danneggiato la carpa può incorrere in infezioni potenzialmente letali.

Le colorazioni delle Carpe giapponesi dipendono dalla presenza di pigmenti colorati nelle cellule della pelle. I colori base sono: rosso, nero, giallo, marrone e bianco. La presenza di pigmenti iridescenti crea un effetto metallico sulla pelle della carpa con effetti dorati o argentati.

#### *La bocca*

La bocca<sup>6</sup> della Koi è caratterizzata dalla presenza di due coppie di barbigli: due sulla mandibola e due sulla mascella. Questi baffi servono alla carpa sia come organi tattili e gustativi:

• le papille sensitive, oltre che sui baffi, sono distribuite anche lungo tutta la pelle e in particolar modo nella zona centrale dei fianchi;

<sup>5</sup> Balza P., *La Carpa Koi*, Milano, De Vecchi Editore, 2000.

<sup>6</sup> Balza P., *La Carpa Koi*, Milano, De Vecchi Editore, 2000.

• le papille gustative, oltre che sui baffi, sono presenti all'interno della bocca del pesce e intorno alla bocca.

Gli organi del tatto permettono alla Koi di percepire le variazioni di temperatura, la presenza di cibo, le variazioni dell'acqua e di conseguenza i pericoli.

Le vibrazioni trasmesse dall'acqua permettono alla carpa di "udire" i suoni. E' presente anche un orecchio interno, nella cavità delle ossa craniche che riceve le onde sonore captandole dai movimenti dell'acqua.

L'olfatto è abbastanza sviluppato grazie a degli organi che si trovano nelle fossette olfattorie nasali e sono visibili dall'esterno come dei forellini poco distanti da bocca e occhi.

#### *Gli occhi*

Gli occhi<sup>7</sup> sono sferici, privi di una palpebra e sono posti lateralmente rispetto alla testa della Koi. Sono capaci di distinguere meglio gli oggetti in movimento rispetto a quelli fermi e percepiscono con più facilità gli oggetti vicini da quelli lontani.

<sup>7</sup> Balza P., *La Carpa Koi*, Milano, De Vecchi Editore, 2000.

#### *Le branchie*

Le branchie<sup>8</sup> sono posizionate all'interno di due aperture ai lati della testa dalle quali entra l'acqua ricca di ossigeno, permettendogli di respirare.

#### *Le pinne*

Le pinne<sup>9</sup> sono delle appendici del corpo e si distinguono in: pinne pari, cioè le pettorali e le ventrali, e pinne impari cioè la dorsale, la caudale e la anale.

Le pinne pettorali sono gli arti anteriori della Koi e le permettono di frenare il suo movimento e cambiare direzione in qualsiasi momento.

Le pinne ventrali sono gli arti posteriori e hanno il ruolo di mantenere il corpo in verticale e di spostarsi in qualsiasi direzione.

La pinna dorsale ha la funzione di stabilizzare la Koi e di aiutarla a restare verticale durante il suo movimento.

La pinna caudale è il motore e il timone durante il nuoto, permettendo di dare forza e coordinazione al movimento.

<sup>8</sup> Balza P., *La Carpa Koi*, Milano, De Vecchi Editore, 2000.

<sup>9</sup> Balza P., *La Carpa Koi*, Milano, De Vecchi Editore, 2000.

La pinna anale, come le pinne ventrali e quella dorsale, ha la funzione di mantenere la Koi in posizione verticale durante il suo movimento.

## <span id="page-27-0"></span>Varietà delle Koi

In questo paragrafo vengono descritte le varietà di Koi scelte che sono state scelte per la realizzazione dei modelli da inserire nel pannello interattivo.

Esistono tre tipologie<sup>10</sup> di carpa giapponesi in base alla morfologia del corpo:

- Normale: le squame sono disposte in maniera omogenea su tutto il corpo;
- A specchio: le poche e grandi squame sono disposte sulla linea dorsale del corpo, su quella laterale e sull'attaccatura delle pinne ventrali e anali;
- Cuoio: le poche squame presenti sono lungo la linea dorsale ma di solito le carpe

di questo tipo sono caratterizzate da una quasi totale assenza di squame sul corpo.

Le varietà di Koi<sup>11</sup>, selezionate e inserite nella postazione interattiva multimodale, sono le seguenti:

- Magoi;
- Tancho Kohaku;
- Showa:

<sup>10</sup> Balza P., *La Carpa Koi*, Milano, De Vecchi Editore, 2000.

<sup>11</sup> Balza P., *La Carpa Koi*, Milano, De Vecchi Editore, 2000.

Neumair H., Neumair H., Neumair R., *Koi, il mondo delle carpe colorate*, Prima Edizione, Parabiago, Crespi Editori, 2011.

- Sanke Doitsu;
- Kohaku;
- Kin-Kabuto;
- Kogane Ochiba Shigure;
- Asagi;
- Shusui;
- Goshiki;
- Hi Utsuri;
- Aka Matsuba;
- Yamabuki Ogon;
- Beni Kikokuryu.

## *Magoi*

La Magoi è la koi capostipite delle prime variazioni delle carpe giapponesi. Partendo da essa, incrociandola con altri tipi di carpe, è stato possibile ottenere nel tempo tutte le varietà esistenti di koi. È una carpa di colore nero o verde scuro lungo tutto il corpo  $(Figura\ 1)^{12}$ .

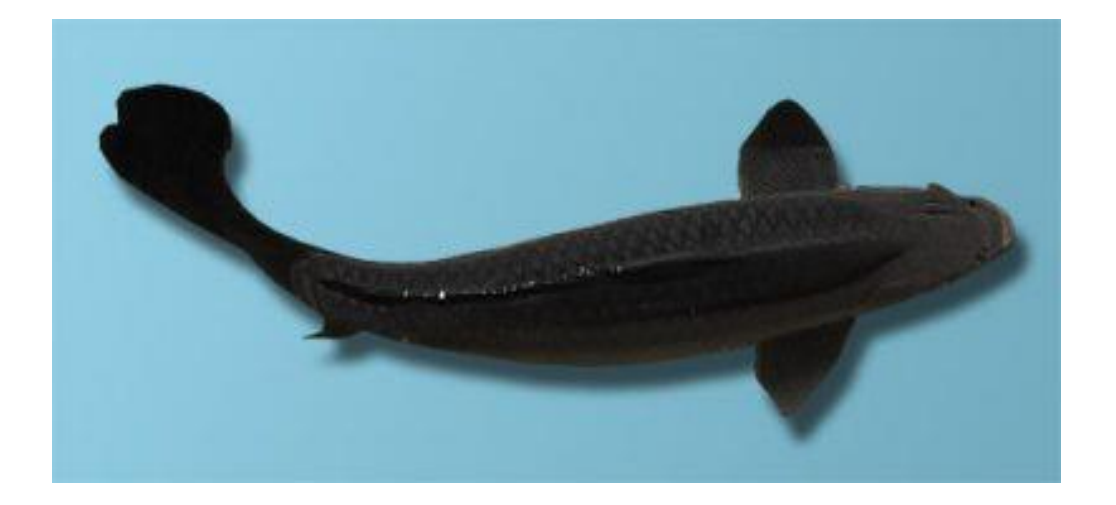

*Figura 1: Magoi*

#### *Tancho Kohaku*

La Tancho Kohaku è una koi interamente di colore bianco che presenta una macchia di colore rosso sulla testa, concentrata tra gli occhi. Il valore della Tancho Kohaku dipende dalla qualità della macchia che idealmente dovrebbe avere la forma di un cerchio. Questa varietà è la più amata e diffusa ed è strettamente legata al nazionalismo nipponico: ricorda, infatti, la bandiera del Giappone. La koi Tancho, inoltre, ricorda i colori della Gru della Manciura, uccello molto amato dai giapponesi, considerato il

<sup>12</sup> *Fonte*: https://fullserviceaquatics.com/black-koi-matter/

simbolo della nazione. Si tratta di una gru dal piumaggio bianco e nero, con una macchia rossa sulla testa, ed è proprio questa caratteristica che la lega a questa varietà di koi.

#### *Showa*

La Showa è una koi a fondo nero (*sumi*) con macchie bianche e rosse lungo tutto il corpo. Il colore del bianco (*shiroi*) dovrebbe essere candido come i fiocchi di neve appena caduti. Il colore del rosso (beni) deve essere molto acceso. La Showa presenta, lungo il corpo, disegni asimmetrici e sgargianti. Il nero può coprire gran parte del rosso. Presenta sulla testa un disegno *menware* o *hachiware* (la forma del nero deve essere a forma di V o Y).

Il valore di una Showa dipende dalla qualità del corpo e dalla qualità del nero che è il colore di base: ci deve essere il più possibile una demarcazione netta tra i colori lungo il corpo della Showa. Più è definita e netta questa demarcazione e maggiore è il valore della koi.

#### *Sanke Doitsu*

La Sanke Doitsu è una koi nata dall'incrocio con carpe di origine tedesca. Assume un colore diverso in base alla varietà presa in considerazione.

#### *Kohaku*

La Kohaku è una koi a fondo bianco con grandi macchie rosse. La qualità di una Kohaku dipende dalla distribuzione delle macchie sul corpo chiamata pattern. Il valore di un esemplare dipende dalla qualità del *pattern* (o *skin quality*) lungo il suo corpo: maggiore è la qualità della colorazione e delle macchie lungo il corpo e maggiore è la valutazione dell'esemplare.

#### *Kin-Kabuto o Carpa Guerriero*

La Kin-Kabuto o Carpa Guerriero è una koi a base metallica e può essere di varie tonalità in base all'esemplare. La sua colorazione ricorda l'armatura del guerriero giapponese con scaglie metalliche bronzate. Il suo valore viene definito in base alla distribuzione delle scaglie e dal *fukurin* cioè il confine tra scaglia e scaglia sul corpo del pesce.

#### *Kogane Ochiba Shigure*

La Kogane Ochiba Shigure è una koi a fondo bianco con macchie di colore giallo scuro/arancione metallico lungo tutto il corpo. La testa è quasi interamente di colore giallo scuro/arancione. La peculiarità di una Kogane Ochiba Shigure sta nel fatto di avere una bordatura di colore nero intorno a tutte le scaglie del corpo dando ancora di più un senso di scagliatura metallizzata all'esemplare.

#### *Asagi*

La Asagi è una delle prime varietà di koi nate in Giappone incrociando tra loro alcune varietà di carpe. L'Asagi è caratterizzata da un fondo bianco che presenta un colore azzurro chiaro lungo tutta la spina dorsale e fino alla linea laterale del corpo. Infatti, Asagi in giapponese significa "azzurro chiaro". Le squame sono di colore blu scuro, circondate dal bianco di fondo o azzurro chiaro del corpo. Il ventre è completamente di colore bianco. Un po' di colore rosso è presente sulla parte bassa dei fianchi, ai lati della testa e sul muso. Le pinne sono tutte di colore grigio-azzurro chiaro con base rossa e possono presentare anche macchie rosse molto evidenti. Il gioco di colori della Asagi crea un disegno a griglia (*kokenami*) che caratterizza questa varietà di koi.

#### *Shusui*

La Shusui è una koi che presenta un dorso di colore grigio con riflessi azzurro chiaro caratterizzato da due file di scaglie grandi di colore blu scuro ai lati della pinna dorsale e spesso anche una fila di scaglie, dello stesso colore, lungo la linea laterale. Questo tipo di scaglie dà un effetto a specchio o metallico che è tipico di questo tipo di koi. La testa deve essere di colore azzurro chiaro e non bianco. Muso, guance e pinne devono presentare una colorazione rossa molto accesa e brillante: la caratteristica fondamentale che deve avere una Shusui riguarda la colorazione del corpo che deve essere equilibrata e simmetrica sui due lati. Lo stesso vale per la parte inferiore del corpo, che lungo i fianchi deve essere ben colorata di rosso. Shusui in giapponese significa "azzurro cielo autunnale".

#### *Goshiki*

La Goshiki è una koi caratterizzata da cinque colori presenti lungo tutto il corpo che si alternano tra loro: bianco, rosso, nero, azzurro chiaro e blu scuro. Goshiki in giapponese significa infatti "cinque colori".

#### *Hi Utsuri*

La Hi Utsuri è una koi che presenta tre possibili giochi di colore lungo il corpo in base all'esemplare considerato: bianco e nero, giallo/arancione e nero o rosso e nero. La Koi che state toccando è caratterizzata da pinne di colore nero, con sfumature di giallo lungo le pinne pettorali, e un pattern del corpo dai toni del giallo e dell'arancione tendente al rosso.

#### *Aka Matsuba*

La Aka Matsuba è una koi di colore rosso con scaglie colorate di nero. La distribuzione omogenea del nero lungo tutto il corpo prende il nome di Matsuba e indica il reticolo uniforme di colore nero che definisce questa varietà di koi.

#### *Yamabuki Ogon*

La Yamabuki Ogon è una koi monocromatica di colore giallo-oro metallico lungo tutto il corpo. Il valore di una Yamabuki Ogon aumenta in parallelo con la distribuzione omogenea delle scaglie e il colore intenso delle stesse.

## *Beni Kikokuryu*

La Beni Kikokuryu è una koi a fondo metallico con variazioni di colore che vanno dal bianco, al nero e al rosso lungo tutto il corpo. Più la koi presenta un disegno equilibrato con i colori caratteristici della varietà e più l'esemplare acquista valore e pregio.
### Il progetto: un pannello interattivo e multimodale inclusivo

La realizzazione di questo elaborato di tesi nasce all'interno del più ampio progetto di accessibilità "Un Acquario per tutti!" che vede coinvolto l'Acquario del Museo, in un'ottica di accrescimento dell'inclusività e considerato il recente riallestimento della *Sala delle Carpe giapponesi*.

Il primo passo è stato la creazione dei modelli tattili, opportunamente dipinti e diversificati tra loro, per mostrare all'utenza le varietà più importanti e famose di Koi e l'anatomia tipica di un esemplare.

Successivamente, è stata ideata la postazione vera e propria costruendola come segue: su una tavola di legno opportunamente sagomata e colorata con vernice nero opaca (lunghezza 100 cm e altezza 60 cm), sono stati posizionati i modellini tattili delle varietà di Koi esistenti e centralmente l'emi-modello del pesce (sezione longitudinale), per mostrarne l'anatomia esterna. La tavola di legno sarà montata su un supporto in metallo, appositamente realizzato che includerà anche uno schermo video e un microcomputer per la realizzazione della postazione interattiva. Inoltre una webcam posizionata sopra al pannello con i modelli permetterà, tramite uno Script scritto in Python, di riconoscere la mano del visitatore che interagisce con i modelli presenti

fornendo le informazioni relative alle Koi attraverso video e immagini associate alle diverse varietà presenti sul pannello. In questo modo si permette alla platea di conoscere la storia e la cultura delle Koi mediante l'interazione con uno strumento tecnologico che migliora l'immersività della visita presso la *Sala delle Carpe giapponesi*.

#### Modelli delle Koi

Per assemblare la postazione interattiva è stato necessario creare, in primo luogo, i modelli, il più possibile fedeli rispetto agli esemplari vivi, che avrebbero veicolato le informazioni riguardanti la storia e le caratteristiche principali delle varietà più famose di Carpe giapponesi.

I modelli collocati nella postazione interattiva sono:

- Un modello centrale laterale che mostra nel dettaglio l'anatomia di un esemplare di Koi;
- I modelli delle 14 varietà più diffuse di Carpe giapponesi con le relative peculiarità cromatiche. Queste repliche sono tridimensionali e mostrano un esemplare di Koi in tutta la sua interezza comprese le pinne.

La realizzazione dei modelli delle Koi è avvenuta durante lo svolgimento del tirocinio formativo presso il Laboratorio di restauro del Museo di Storia Naturale di Calci sotto la supervisione dell'artigiano Riccardo Capineri, collaboratore del Museo.

La preparazione delle repliche è avvenuta seguendo tre passaggi principali:

- 1. Creazione del calco partendo da un esemplare vivo;
- 2. Creazione dei modelli veri e propri utilizzando i calci preparati in precedenza;

3. Creazione delle texture cromatiche di ciascuna varietà di Koi presa in esame.

# Materiali utilizzati

Il calco delle carpe è stato realizzato grazie all'utilizzo di una resina siliconica fluida. Questo tipo di materiale è elastico, idrofobo e auto distaccante quindi non aderisce all'esemplare di carpa di cui si vuole realizzare il calco e ne permette una facile separazione ed estrazione una volta realizzato (*Figura 2*). Dopo la polimerizzazione della resina siliconica, processo che dura un'ora circa, è possibile realizzare la replica di varie copie di Koi.

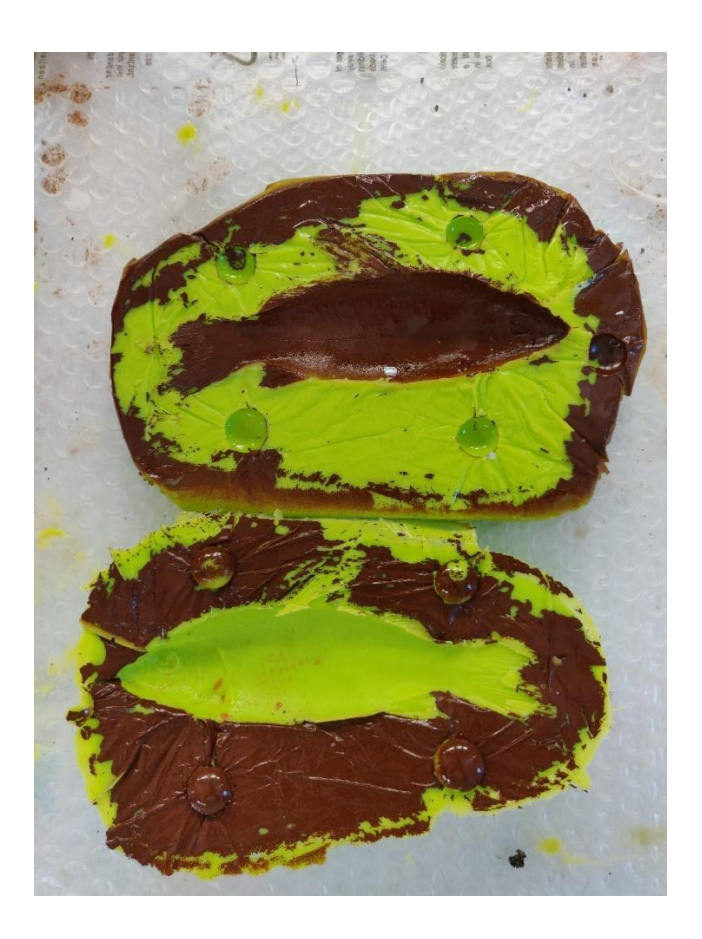

*Figura 2: Foto dei due emi-calchi per la realizzazione dei modelli delle varietà di Koi*

I modelli delle carpe sono stati creati utilizzando una resina poliuretanica fluida bicomponente con la caratteristica principale di essere resistente nel tempo e modellabile in base alle esigenze di utilizzo. Questo tipo di materiale ha permesso di realizzare modelli altamente dettagliati e ricchi di particolari (*Figura 3*), permettendo di veicolare la maggiore quantità possibile di informazioni tattili e dettagli sulle carpe presenti nel pannello finale.

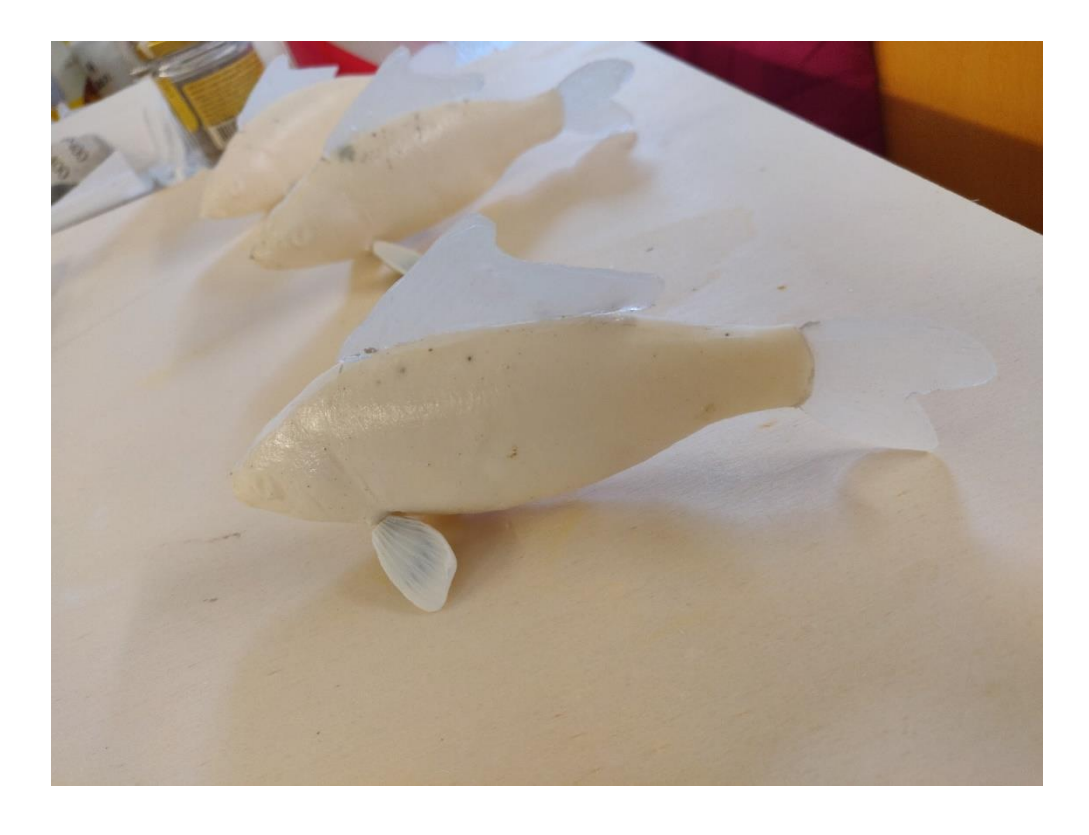

*Figura 3: Foto di alcuni modelli completi prima di essere dipinti*

### Realizzazione di un modello

Per fare in modo che il calco della Koi risulti il più dettagliato e preciso possibile, è necessario rimuovere il muco dalla superficie dell'esemplare, preso come modello per realizzare le repliche.

È necessario, quindi, preparare una soluzione di acqua e allume di rocca (chiamato anche allume di potassio), un composto che permette di sigillare i pori della pelle della carpa così da rendere più agevole la rimozione del muco protettivo presente lungo tutto il corpo del pesce. La carpa viene tenuta immersa in questa soluzione per circa 20 minuti fino a quando la superficie dell'esemplare presenti un aspetto lattiginoso, dovuto al fatto che il muco che si rappreso. Utilizzando un pennello a setole semirigide, è possibile rimuovere il muco. Successivamente si asciuga il corpo della Koi con dello scottex e si passa un panno imbevuto di Acetone per disidratare ulteriormente la superficie.

Nel frattempo, viene preparata una bacinella riempita con della sabbia inumidita, sulla quale, dopo aver posizionato un pezzo di Domopack, viene adagiato l'esemplare di Carpa giapponese in modo che emerga metà corpo in sezione longitudinale (*Figura 4*). Questo passaggio viene effettuato in entrambi i lati del corpo del pesce per

evidenziarne le caratteristiche principali e permettere la realizzazione dei modelli tridimensionali delle Koi.

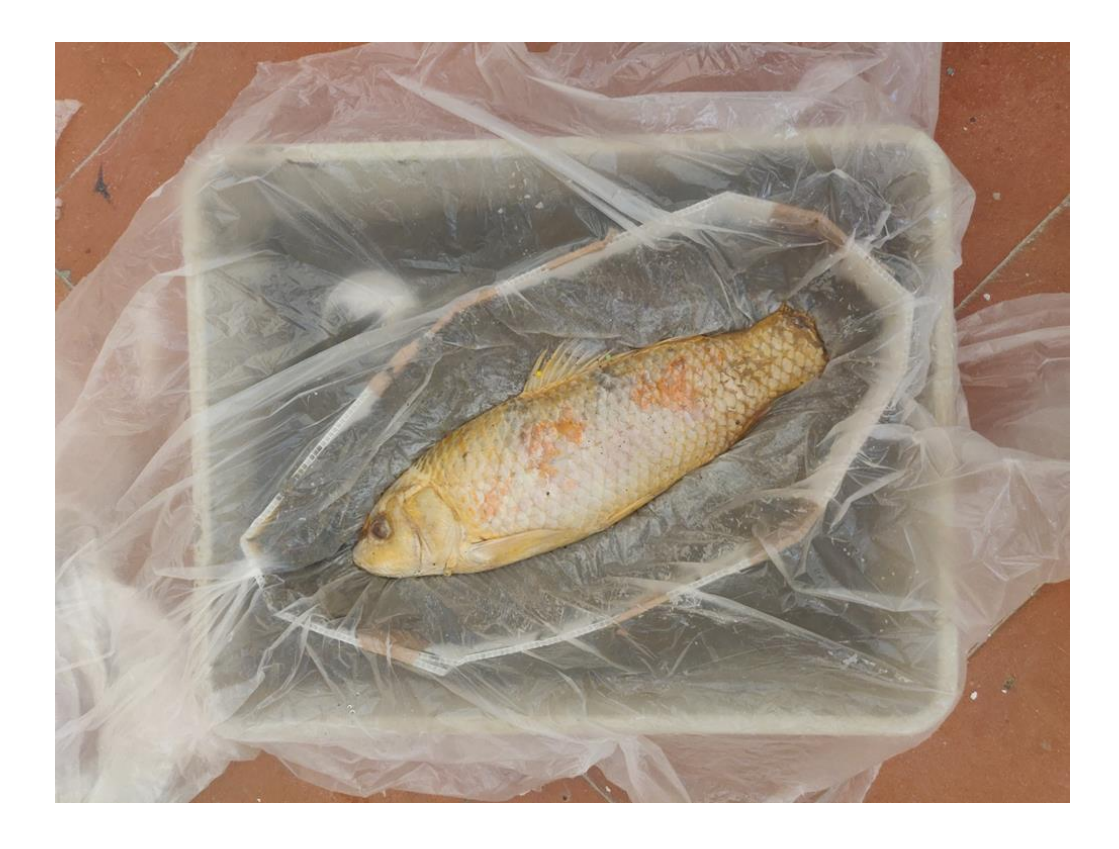

*Figura 4: Foto della carpa con la struttura che permette la realizzazione del calco in silicone*

Per ottenere uno spessore adeguato di silicone, intorno all'esemplare viene posizionato un bordo in plastica flessibile. Fatto questo passaggio si cola la resina siliconica sul pesce e si attende fino a quando il composto non polimerizza, indurendosi. Una volta solidificato il silicone, viene estratto l'esemplare dal calco appena creato (*Figura 5*).

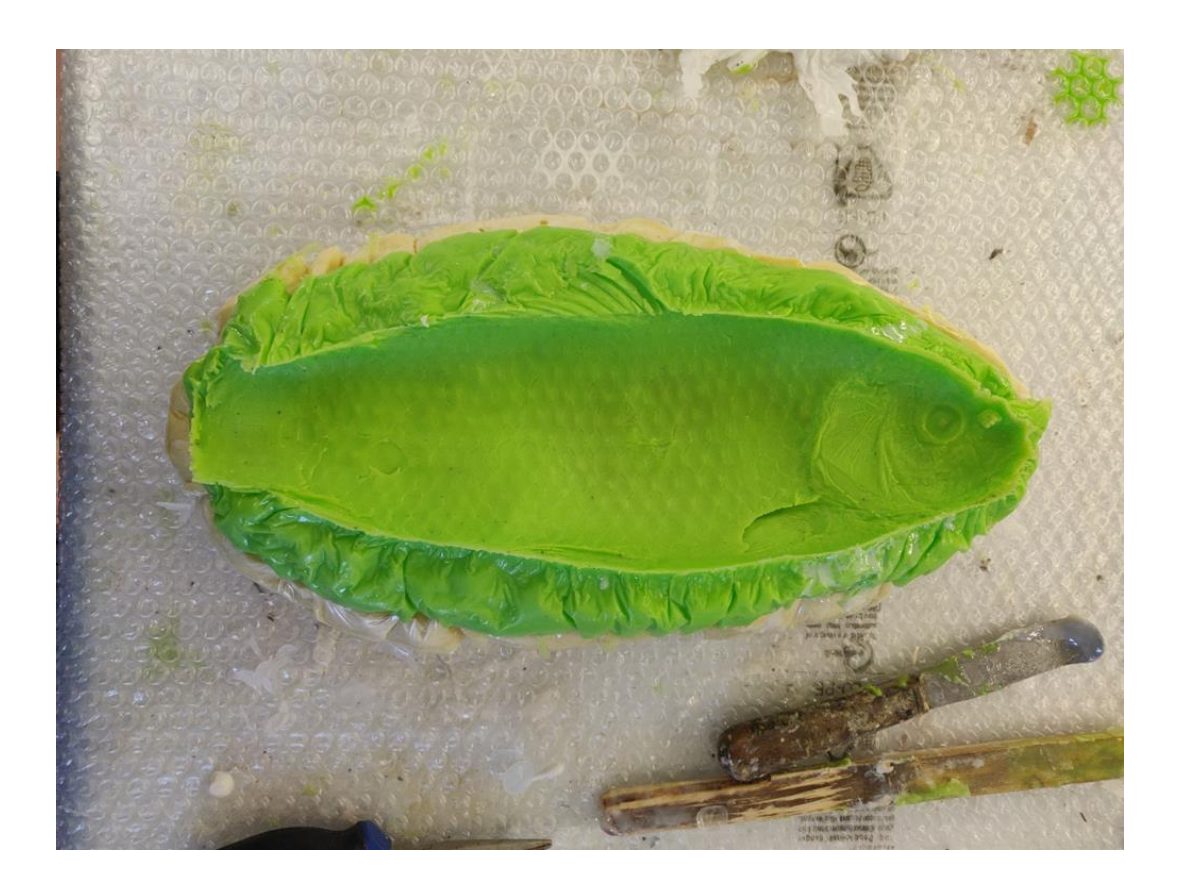

*Figura 5: Foto del calco usato per creare il modello per mostrare l'anatomia di una Koi*

Le pinne impari (pinne dorsale, caudale e anale), durante l'intero processo, restano unite al corpo della Koi e fissate nella posizione desiderata mediante l'utilizzo di spilli prima della colata di silicone. Le pinne pari (pinne pettorali e ventrali) vengono precedentemente separate dal corpo dell'esemplare e viene realizzato un calco apposito da parte.

All'interno dei calchi (fianco destro e fianco sinistro), viene versato del poliuretano fluido che in pochi minuti si polerimerizza, indurendosi. Successivamente i due emimodelli vengono incollati e uniti tra loro per ottenere il modello finito del pesce. Su di esso vengono poi applicate le pinne ricostruite a parte. Infine, vengono rifiniti i bordi.

L'ultima fase del processo per realizzare i modelli delle Carpe giapponesi prevede la creazione della texture cromatica di ciascuna varietà di Koi presa in considerazione. Dopo aver passato un panno imbevuto di alcool per pulire la superficie dei modelli, viene applicato uno strato di sottofondo ancorante per la pittura. Inizialmente è stata tratteggiata la texture con un lapis per poi passare alla colorazione a mano dei modelli mediante vernici acriliche. Una volta essiccata la pittura, viene passato uno spray trasparente per proteggere ulteriormente la texture appena realizzata. I modelli sono stati colorati a mano per ottenere un risultato realistico in modo tale da mostrare le caratteristiche cromatiche principali di ciascuna varietà di Koi presente nel pannello interattivo.

In questo modo i modelli sono stati pronti per essere collocati nella postazione interattiva finale (*Figura 6*).

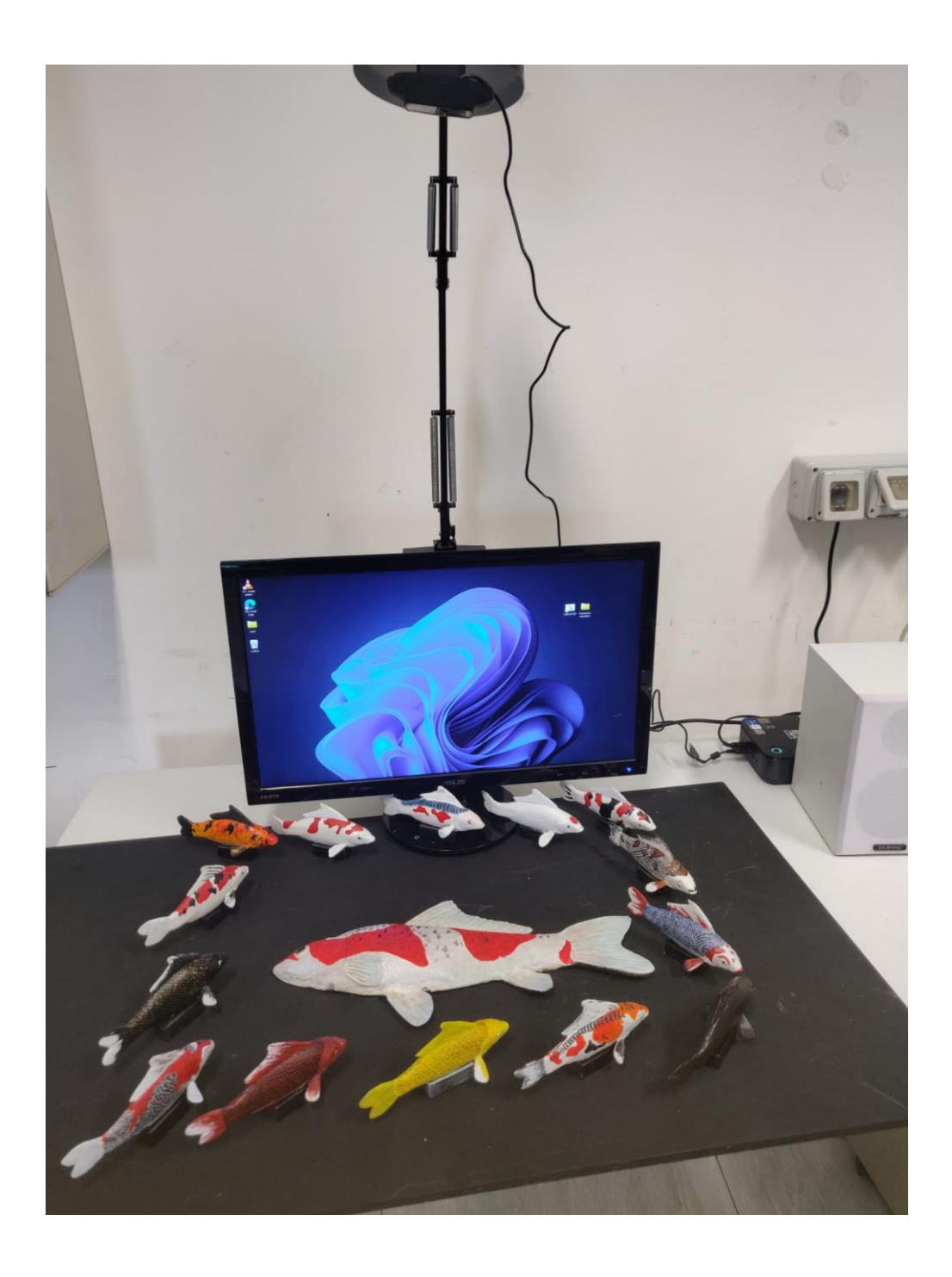

*Figura 6: Postazione interattiva multimodale nella sua forma prototipale*

Nella *Figura 6* è possibile vedere i componenti che formano la postazione interattiva multimodale, nella sua forma prototipale durante lo sviluppo:

- In primo piano è presente l'asse di legno su cui sono poggiati esternamente tutti i modelli delle varietà di Carpe giapponesi mentre centralmente è stato posizionato il modello che mostra l'anatomia di una Koi;
- Davanti al pannello è stato messo uno schermo che mostra i video di quello che l'utente sta toccando in base alla posizione della sua mano;
- Sul lato destro è stato posizionato il Micro PC a cui sono collegati il video e le casse che permettono, quest'ultime, di ascoltare le descrizioni di ciascun modello presente sul pannello;
- In alto, sopra l'asse di legno, è posizionata la webcam che, tramite lo Script creato ad hoc per il progetto, permette il riconoscimento della mano dell'utente e la sua successiva interazione con la postazione multimodale.

#### Pannello interattivo

Il pannello interattivo è stato realizzato utilizzando una tavola di legno (misure: lunghezza 100 cm e larghezza 60 cm) sulla quale sono stati montati i modelli in scala delle varietà delle Koi e un modello per mostrare l'anatomia del pesce. La postazione è sormontata da una webcam ad un'altezza di 80 cm. Sotto la webcam è posizionato uno schermo con delle casse pronte all'uso. La webcam serve per il riconoscimento delle mani del visitatore, della Sala delle Carpe Koi, e permettergli di interagire in maniera immersiva e inclusiva con il pannello interattivo. Attraverso il codice realizzato ad hoc per il progetto, tramite il linguaggio di programmazione Python, la webcam riconosce i movimenti delle mani dell'utente e, in base alla loro posizione e a cosa viene toccato sulla tavola di legno, permette di mostrare a video e tramite l'uso delle casse un contenuto audiovisivo o un contenuto scritto. I contenuti scritti e quelli audiovisivi descrivono nello specifico le informazioni e le caratteristiche relative ai modelli delle diverse varietà di carpe presenti sul pannello e del modello più grande che mostra l'anatomia generale di una Koi. Un contenuto audiovisivo, relativo alle varietà di carpe, consiste in un video con un audio che descrive e mostra, su uno sfondo acquatico, una specifica Koi nell'atto di nuotare grazie ad un'animazione realizzata tramite l'utilizzo dei programmi di grafica e animazione *Photoshop* e *After Effects*. In

basso in ciascun video sono presenti dei sottotitoli con la descrizione di ciò che viene mostrato a schermo e detto tramite l'audio. Un contenuto audiovisivo, relativo a ciascuna parte anatomica che compone una Koi, consiste in un video con audio che mostra uno zoom della parte del pesce che viene toccata con i relativi sottotitoli in basso sullo schermo. Anche in questo caso la grafica e le animazioni sono state realizzate tramite *Photoshop* e *After Effects*.

In basso a destra sulla tavola di legno è presente un bottone di *Start* che ha lo scopo di mostrare a schermo, tramite un video, e descrivere, tramite un audio, sia da cosa è composta e come è disposta la postazione interattiva sia dal modo corretto e migliore con cui il visitatore deve interagire con essa. In questo modo l'utente avrà una comprensione organica e dettagliata del pannello espositivo con cui potersi interfacciare.

È fondamentale l'utilizzo di uno schermo con le relative casse nel pannello interattivo per permettere ai visitatori di avere un'esperienza, all'interno della Sala delle Carpe Koi, il più immersiva, inclusiva e interattiva possibile permettendo di soddisfare il più possibile i bisogni e le esigenze dei visitatori del Museo di Storia Naturale dell'Università di Pisa.

### Progettazione del sistema per la fruizione dei contenuti interattivi

In questo paragrafo viene presentato il sistema con il quale i contenuti possono essere fruiti da parte degli utenti. Si è reso necessario implementare un'applicazione in grado di rilevare l'interazione da parte dell'utente, e quindi fornire i contenuti contestualizzati in base all'oggetto (cioè il modello) "toccato". Allo scopo si è deciso di utilizzare Python come linguaggio di programmazione per la scrittura dello script, che governa la postazione interattiva multimodale; di seguito viene riportata la descrizione del Codice realizzato ad hoc per questo progetto di tesi.

## Linguaggio di programmazione usato

È stato ritenuto opportuno utilizzare il linguaggio *Python* visto che presenta una libreria molto utile per il riconoscimento delle mani e dei movimenti ad esse associati: si sta parlando della libreria *MediaPipe* che ha permesso di sviluppare la postazione multimodale intorno a questa tecnologia, dando la possibilità di accrescere l'interattività tra i contenuti museali della *Sala delle Carpe giapponesi* e i visitatori del Museo.

# Script

Di seguito verranno inseriti gli screenshots dello Script realizzato ad hoc per questo progetto di tesi con i relativi commenti per far comprendere l'importanza che tale postazione avrà in futuro per accrescere l'inclusione, l'accessibilità e la fruizione delle informazioni relative alle Carpe giapponesi.

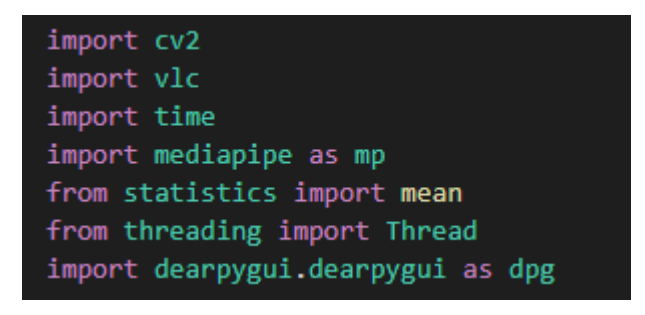

*Figura 7: Librerie importate*

In *Figura 7* è possibile vedere le librerie utili e necessarie per la scrittura del Codice:

- *Cv2* (in particolare OpenCV) è una libreria per la computer vision e permette al programma di riconoscere oggetti nell'inquadratura della webcam e le azioni eseguite dalle persone sulla postazione interattiva;
- *Vlc* è una libreria che permette di caricare nel programma audio e video;
- *Time* è una libreria che permette l'acquisizione e la manipolazione del tempo delle azioni eseguite all'interno del programma;
- *MediaPipe* è una libreria che permette il riconoscimento delle mani del visitatore una volta presenti nell'inquadratura della webcam della postazione (*MediaPipe* è stata rinominata *mp* per facilitarne l'utilizzo all'interno dello Script);
- *Statistics* è una libreria che permette di eseguire operazioni matematiche e in particolare è stata importata *mean* per calcolare la media delle coordinate della mano in modo da poter rendere più funzionale il riconoscimento del modello toccato durante l'interazione tra postazione e visitatore;
- *Threading* è una libreria che permette di gestire contemporaneamente più Thread all'interno dello Script e questo ha permesso di far funzionare parallelamente il *main Thread* del programma e il *Thread adibito alla UI* (User Interface) che crea la finestra di sfondo all'interno della quale gira lo Script (questo è possibile grazie al caricamento della libreria *dearpygui*). Se ci fosse un unico *main Thread* il programma resterebbe indefinitamente dentro l'event loop generato dalla liberia *dearpygui*.
- *Dearpygui* è una libreria che permette la creazione di una *UI* cioè di una *interfaccia grafica utente* che permette al visitatore di interfacciarsi con la

postazione interattiva multimodale (*Dearpygui* è stata rinominata *dpg* per

facilitarne l'utilizzo all'interno dello Script).

```
def finestra sfondo():
   dpg.create context()
   width, height, channels, data = dpg.load image("D:/Universita/Tesi/Codice/sfondo.png")
   with dpg.texture_registry(show=False):
       dpg.add static texture(width=width, height=height, default value=data, tag="texture tag")
   with dpg.window(no_title_bar=True):
       dpg.add_image("texture_tag")
   dpg.create viewport(title='Pannello Koi')
   dpg.setup dearpygui()
   dpg.show_viewport()
   dpg.toggle_viewport_fullscreen()
   dpg.start dearpygui()
   dpg.destroy context()
```
*Figura 8: Funzione che definisce l'intera finestra di sfondo dello Script*

In *Figura 8* è possibile vedere la definizione della funzione che gestisce la creazione dell'intera finestra di sfondo nella quale opera lo Script grazie alla libreria *dpg*. In questa funzione è stata creata la finestra in cui sarebbe stata contenuta un'immagine di sfondo fissa e, grazie a specifici comandi (*dpg.create\_viewport, dpg.setup\_dearpygui,*  dpg.show\_viewport, dpg.toggle\_viewport\_fullscreen, dpg.start\_dearpygui, *dpg.destroy\_context*), è stato possibile visualizzare l'immagine sullo schermo durante l'esecuzione del Codice. Questo sfondo ha la funzione di rendere gradevole il passaggio da un video a un altro durante l'interazione del visitatore con la postazione.

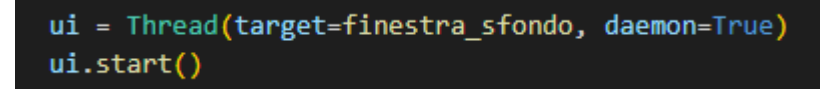

In *Figura 9* è possibile vedere quanto accennato prima nella sezione adibita al caricamento delle librerie nello Script. È stata resa necessaria la creazione di un Thread specifico adibito alla interfaccia grafica utente per fare in modo che il resto del programma continui a operare senza che rimanga in attesa della terminazione dell'interfaccia grafica utente. In questo modo il programma possiede un main Thread che permette al Codice di eseguire senza tenere di conto del comportamento della UI. L'esecuzione della UI, infatti, avviene in loop fin quando lo Script gira sul microcomputer.

```
mp drawing = mp.solutions.drawing utils
mp_drawing_styles = mp.solutions.drawing_styles
mp_hands = mp.solutions.hands
```
*Figura 10: Utilities per il riconoscimento della mano*

In *Figura 10* è possibile vedere la creazione di tre variabili che servono allo Script per riconoscere le mani del visitatore quando si interfaccia con la postazione. Questo è

stato reso possibile utilizzando i comandi della libreria *MediaPipe* (abbreviata in *mp*).

```
def baricentro(mano):
    x = \text{mean}(\text{coordinates}.x \text{ for coordinate in } \text{mano.length})y = mean([coordinata.y for coordinata in mano.landmark])
    z = mean([coordinata.z for coordinata in mano.landmark])
    return x, y, z
def indice(mano):
    x = mano.landmark[mp_hands.HandLandmark.INDEX_FINGER_TIP].x
    y = mano.landmark[mp_hands.HandLandmark.INDEX_FINGER_TIP].y
    z = mano.landmark[mp_hands.HandLandmark.INDEX_FINGER_TIP].z
    return x, y, z
def smooth(coordinate_precedenti, coordinate_correnti, k):
    x = coordinate correnti[0]^*(1-k) + coordinate precedenti[0]^*ky = coordinate_correnti[1]*(1-k) + coordinate_precedenti[1]*k
    z = coordinate_correnti[2]*(1-k) + coordinate_precedenti[2]*k
    return x, y, z
```
*Figura 11: Funzioni per l'estrazione delle coordinate della mano e il loro relativo smoothing*

In *Figura 11* è possibile vedere tre funzioni legate alle definizioni delle coordinate della mano riconosciuta dalla webcam della postazione e il loro relativo smoothing.

La funzione *baricentro* permette di ricavare, tramite l'utilizzo della libreria *MediaPipe*, le coordinate della mano lungo l'asse X, Y e Z e l'operazione *mean*, della libreria *statistics*, permette di calcolarne il baricentro. Questo permette alla postazione di riconoscere la mano, tramite la webcam, anche se non venisse riconosciuto l'indice della mano.

La funzione *indice* permette di ricavare, tramite la libreria *MediaPipe*, le coordinate dell'indice della mano lungo l'asse X, Y e Z. Per la postazione interattiva multimodale è stato deciso di far interagire il visitatore con i modellini tattili mediante l'utilizzo del dito indice della propria mano.

La funzione *smooth* permette di prendere in considerazione un insieme più ampio di coordinate, ammorbidendone i picchi di valori nel tempo, rendendo il riconoscimento della mano, da parte della webcam, più fluido e armonioso.

```
estrazione coordinate = indice
sensibilita selezione video = 3000
soglia riproduzione video = 5000
smoothing coordinate = True
fattore smoothing = 0.3visualizza punto coordinate = True
visualizza testo coordinate = True
visualizza punti mano = True
visualizza_settori = True
visualizza webcam = True
```
*Figura 12: Settings della postazione interattiva multimodale*

In *Figura 12* è possibile vedere i settings e tutte le impostazioni di default della postazione interattiva multimodale:

- *Estrazione\_coordinate* è una variabile a cui vengono associate le coordinate dell'indice della mano riconosciuta frame per frame dalla webcam;
- *Sensibilita\_selezione\_video* è una variabile a cui viene associato un valore in secondi del tempo che intercorre tra il passaggio della mano in un altro modello e la terminazione del video attuale in esecuzione;
- *Soglia\_riproduzione\_video* è una variabile a cui viene associato un valore in secondi del tempo che intercorre tra il posizionamento della mano del visitatore

su uno specifico modello tattile, il suo riconoscimento da parte dello Script e l'esecuzione del video corrispondente;

- *Smoothing\_coordinate* è una variabile booleana a cui viene associato il valore True per permettere di utilizzare le coordinate della mano mediate attraverso un determinato fattore di smoothing;
- *Fattore smoothing* è un valore numerico secondo il quale le coordinate della mano vengono mediate e utilizzate dallo Script per eseguire il processo di smoothing su di esse.
- *Visualizza\_punto\_coordinate* è una variabile booleana che permette di visualizzare il punto rosso in corrispondenza della coordinata estratta dalla mano. In questo caso viene posizionato sopra la punta dell'indice, dito usato per l'interazione con la postazione interattiva;
- *Visualizza\_testo\_coordinate* è una variabile booleana che permette o meno di visualizzare a schermo le coordinate effettive in cui si trova la mano;
- *Visualizza\_punti\_mano* è una variabile booleana che permette o meno di visualizzare a schermo i punti che compongono la struttura della mano (palmo, falangi e dita);
- *Visualizza\_settori* è una variabile booleana che permette o meno di visualizzare a schermo la griglia virtuale creata per facilitare il montaggio e lo smontaggio dei modellini presenti nella postazione;
- *Visualizza\_webcam* è una variabile booleana che permette o meno di visualizzare a schermo l'inquadratura frame per frame della webcam.

```
standby label = "default video"
hi_utsuri = "Hi"
kohaku = "Kohaku"
shusui = "Shusui"
tancho = "Tancho"
showa = "Showa"sanke_doitsu = "Doitsu"
kin_kabuto = "Kin"
kogane ochiba shigure = "Kogane"
asagi = "Asagi"goshiki = "Goshiki"
aka_matsuba = "Aka"
yamabuki ogon = "Ogon"
beni_kikokuryu = "Beni"
magoi = "Magoi"
testa = "testa"corpo = "corpo"pinna_pettorale = "pinna_pettorale"
pinna_ventrale = "pinna_ventrale"
pinna_anale = "pinna_anale"
pinna dorsale = "pinna dorsale"
pinna_caudale = "pinna_caudale"
pulsante_start = "Start"
audio_mano = "audio"
```
*Figura 13: Labels riferite ai modelli e alle componenti della postazione*

In *Figura 13* è possibile vedere tutte le etichette (labels) associate ai vari modelli delle varietà di Koi esistenti, alle parti anatomiche e al pulsante Start con cui il visitatore può interfacciarsi durante l'esperienza con la postazione interattiva multimodale nella Sala delle Carpe giapponesi. A ciascuna label è associato un video con audio che apparirà a schermo una volta che la mano dell'utente toccherà uno specifico modello o componente del pannello.

```
settori = \{\theta,
                     1): {"label": standby label, "priorita": -1},
    (0,1,0.2, 0, 0.25): {"label": hi utsuri, "priorita": 0},
    (0, 0)(0.2, 0.4, 0, 0.25): {"label": kohaku, "priorita": 0},
    (0.4, 0.6, 0, 0.25): {"label": shusui, "priorita": 0},
    (0.6, 0.8, 0, 0.25): {"label": tancho, "priorita": 0},
    (0.0, 0.0, 0, 0.25). { label : tantho, priorita : 0}<br>(0.8, 1, 0, 0.25): {"label": showa, "priorita": 0},
    (0, 0.125, 0.25, 0.5): {"label": sanke_doitsu, "priorita": 0},
   (0, 0.125, 0.5, 0.75): {"label": kin kabuto, "priorita": 0},
   (0.875, 1, 0.25, 0.5): {"label": kogane ochiba shigure, "priorita": \theta},
    (0.875, 1, 0.5, 0.75): {"label": asagi, "priorita": 0},
    (0, 0.2, 0.75, 1): {"label": goshiki, "priorita": 0},
    (0.2, 0.4, 0.75, 1): {"label": aka_matsuba, "priorita": 0},
    (0.4, 0.6, 0.75, 1): {"label": yamabuki_ogon, "priorita": 0},
    (0.6, 0.8, 0.75, 1): {"label": beni_kikokuryu, "priorita": 0},
    (0.8, 1, 0.75, 1): {"label": magoi, "priorita": 0},
    (0.9, 1, 0.9, 1): {"label": pulsante_start, "priorita": 1},
   (0.125, 0.26, 0.4, 0.58): {"label": testa, "priorita": 0},
   (0.26, 0.71, 0.375, 0.625): {"label": corpo, "priorita": 0},
   (0.26, 0.35, 0.545, 0.625): {"label": pinna_pettorale,
                                                             "priorita": 1\},
   (0.35, 0.44375, 0.625, 0.75): {"label": pinna_ventrale, "priorita": 0},
    (0.575, 0.6725, 0.55, 0.68): {"label": pinna_anale, "priorita": 1},
    (0.35, 0.65, 0.25, 0.42): {"label": pinna_dorsale, "priorita": 1},
    (0.71, 0.875, 0.37, 0.63): {"label": pinna_caudale, "priorita": 0}
standby_settore = settori[(0, 1, 0, 1)]
```
*Figura 14: Settori della griglia in cui è diviso il pannello*

In *Figura 14* è possibile vedere la griglia virtuale creata ad hoc per suddividere l'inquadratura della webcam in settori quadrati o rettangolari, ognuno associato a uno specifico modello con cui il visitatore può interagire. Ciascun settore ha come valori (x\_min, x\_max, y\_min, y\_max) che ne definiscono la dimensione. Inoltre, è stato assegnato a ciascuno spazio un valore di priorità per evitare che ci siano

sovrapposizioni tra più settori durante l'interazione tra il visitatore e la postazione. Questo è il caso:

- del pulsante Start che si trova in basso a destra del pannello e sarebbe sovrastato e inglobato nel settore in cui è posizionato il modello della carpa "*Magoi*";
- delle pinne presenti lungo il modello laterale perché si dà comunque priorità al corpo centrale della carpa;
- del video di standby perché si vuole dare ovviamente maggiore importanza ai video dei modelli presenti sul pannello. Il video di standby vuole essere una cornice dentro la quale si muove l'utente durante l'esperienza con la postazione interattiva.

La variabile *standby* settore è una variabile a cui sono associati i valori che definiscono l'intero schermo e permette, quando non c'è interazione tra visitatore e postazione, di riprodurre in loop il video introduttivo sulla storia e sulla cultura delle Koi.

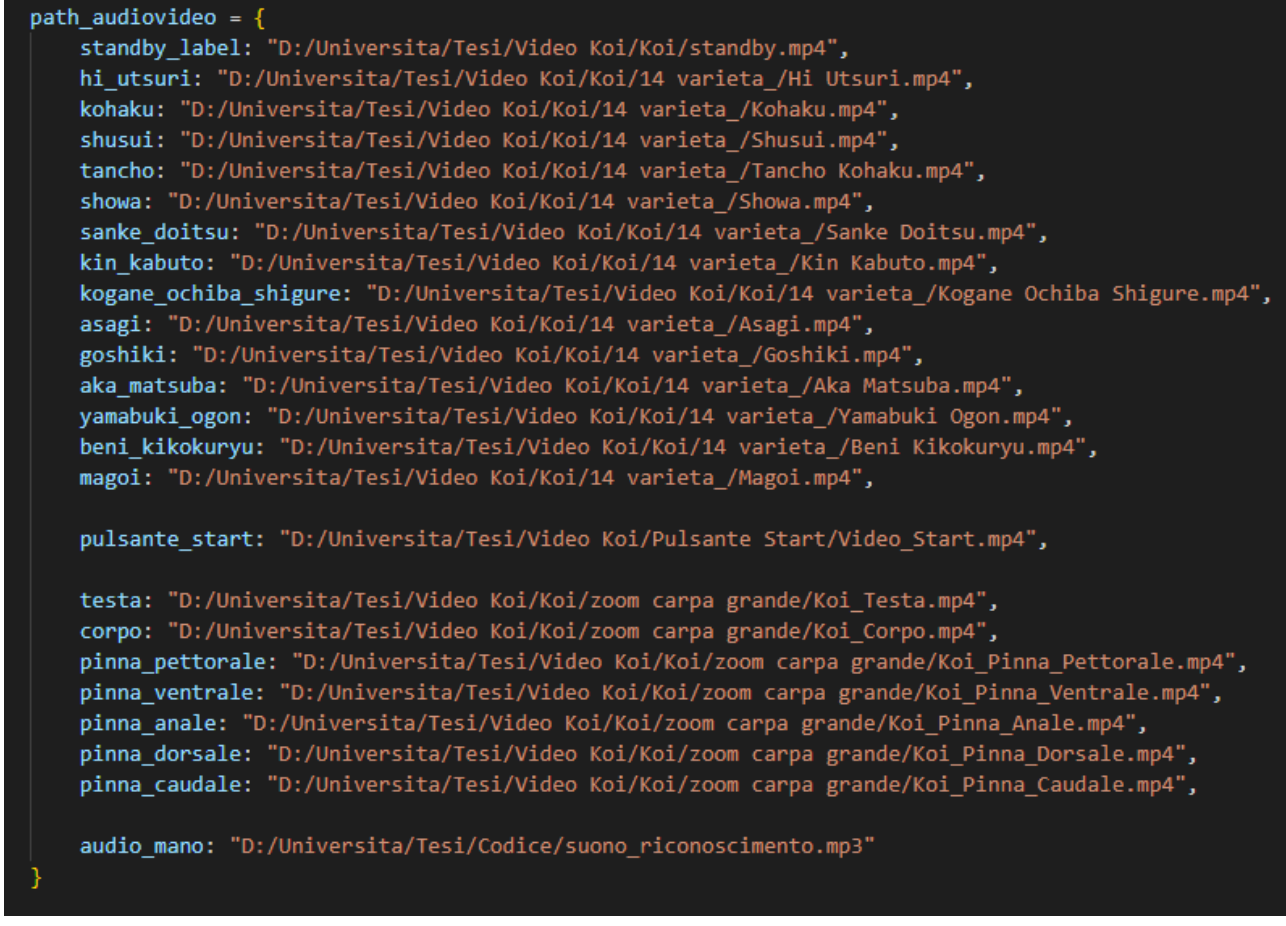

*Figura 15: Paths dei video dei modelli*

In *Figura 15* è possibile vedere i paths cioè i percorsi da cui il Codice riesce a prendere

e riprodurre i video di ciascun modello presente sulla postazione multimodale

interattiva.

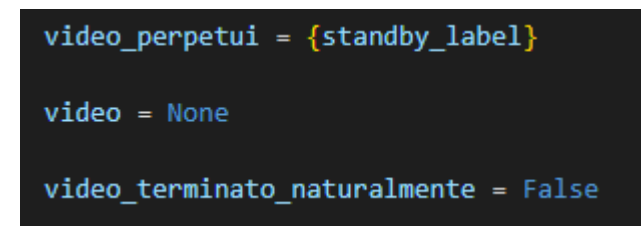

*Figura 16: Informazioni sul video in riproduzione*

In *Figura 16* è possibile vedere le informazioni sul video in riproduzione:

- la variabile *video\_perpetui* contiene una label del video di standby da riprodurre in loop;
- la variabile *video*, inizializzata a None, si riferisce al video in riproduzione attualmente indicando la presenza di un player VLC attivo;
- la variabile *video\_terminato\_naturalmente*, inizializzata a False, indica lo stato di terminazione dell'ultimo video riprodotto: diventa True quando un video termina naturalmente cioè non a causa del cambio di posizione della mano del visitatore sul pannello.

```
def stop video(id):
   global video
    if id and video:
        video.stop()
def fine video(event):
   global video_terminato_naturalmente
   video terminato naturalmente = True
def start video(id):
   global video
    if id:
        video = vlc.MediaPlayer(path_audiovideo[id])
        video.set_fullscreen(True)
        video.event_manager().event_attach(vlc.EventType.MediaPlayerEndReached, fine_video)
        video.play()
```
*Figura 17: Funzioni legate alla riproduzione dei video*

In *Figura 17* è possibile vedere tre funzioni legate alla riproduzione dei video nella postazione interattiva:

- *stop\_video* è una funzione che fa terminare il video correntemente in riproduzione. Se il parametro "*id*" è None non succede nulla. L'*id* è la label associata a ciascun modello presente nella postazione interattiva.
- *fine\_video* è una funzione che aggiorna la variabile *video\_terminato\_naturalmente*, precedentemente descritta, e permette di invocare naturalmente la terminazione del video attualmente in esecuzione.

• *start\_video* è una funzione che permette di riprodurre il video in base a che modello viene toccato dal visitatore. Viene avviato, quindi, il video relativo alla label "*id*" corrispondente del modello, come precedentemente descritto. Se il parametro "*id*" è None non succede nulla.

In questa funzione viene utilizzata la libreria *vlc* per la riproduzione dei video: questa libreria consente associare l'esecuzione delle funzioni definite al verificarsi di specifici eventi. In questo caso, si associa all'evento *MediaPlayerEndReached*, che indica la terminazione di un video, l'esecuzione della funzione *fine\_video*, che tiene traccia della naturale terminazione dell'ultimo video. Questo è utile, in ultima istanza, per consentire all'event loop di openCv di riconoscere quando è il momento di lanciare nuovamente il video (nel caso in cui sia tra i video contenuti nel dizionario di tuple *video\_perpetui*).

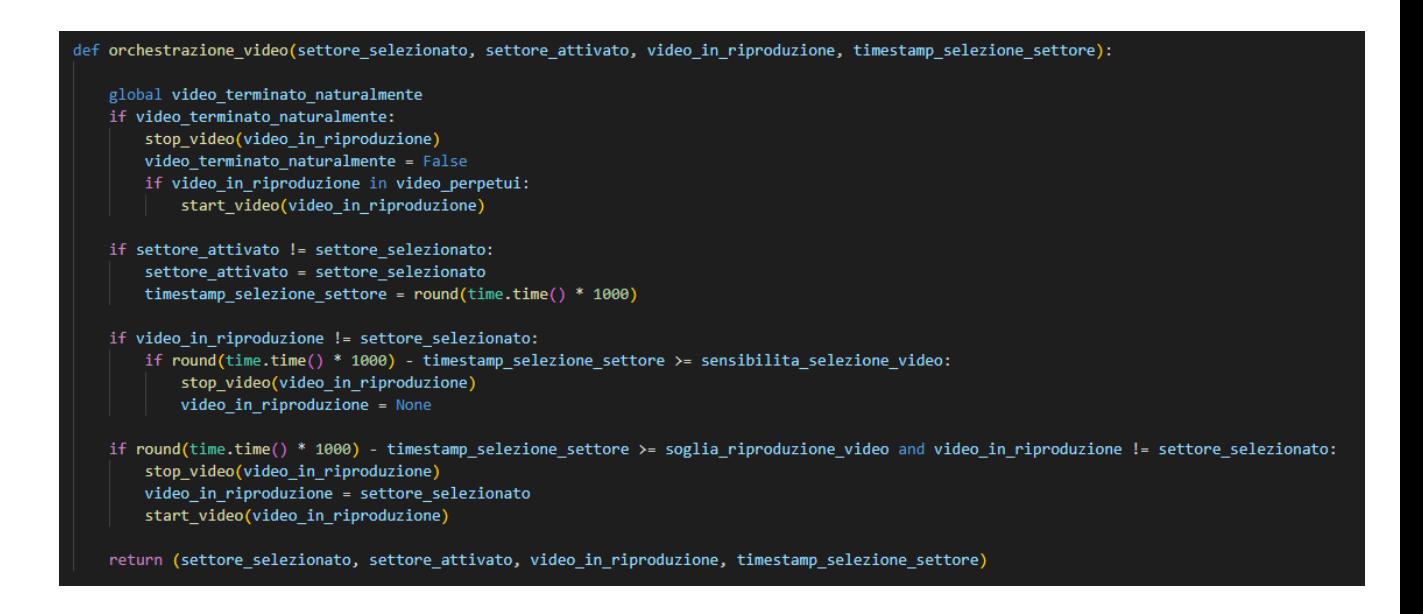

 *Figura 18: Funzione per la cattura dei frame*

In *Figura 18* è possibile vedere la funzione *orchestrazione\_video* che viene richiamata frame per frame durante il processo di riconoscimento che avviene tramite la webcam.

I parametri della funzione sono:

- *settore\_selezionato*: è la label "*id*" associata al settore nel quale è stata rilevata la presenza della mano nell'ultimo frame;
- *settore\_attivato*: è la label "*id*" associata al settore nel quale è stata rilevata la presenza della mano nel penultimo frame;
- *video\_in\_riproduzione*: è la label "*id*" associata al video che è correntemente in riproduzione;
- *timestamp\_selezione\_settore*: è l'istante del primo frame per il quale *settore\_selezionato != settore\_attivato*. Permette di:
	- ➢ indicare il momento esatto del passaggio della mano da un settore all'altro,
	- ➢ avere un riferimento temporale stabile da confrontare, frame per frame, per capire da quanto tempo la mano è rimasta stabile in un certo settore e agire di conseguenza.

Questa funzione permette di:

- riavviare un video terminato, se si tratta di uno che appartiene al dizionario *video\_perpetui*;
- valutare e tenere traccia del tempo di permanenza della mano in un settore;
- avviare o far terminare un video in base alla variabile *settore\_attivato* e al tempo di permamenza della mano su un determinato modello sul pannello.

La cosa più importante su cui lavora la funzione *orchestrazione\_video* sono i tempi tra la riproduzione di un video e un altro:

- affinché un video venga terminato, è necessario che la mano permanga su un settore diverso da quello relativo al video in riproduzione per almeno 3 secondi;
- affinché un video venga avviato, è necessario che la mano permanga su un certo settore stabilmente per almeno 5 secondi.

La discrepanza tra i due tempi di attesa consente di garantire che la riproduzione di video diversi non si accavalli mai, creando problemi durante l'esperienza interattiva tra visitatore e postazione multimodale.

Inoltre, la funzione aggiorna i parametri in ingresso e li ritorna affinché possano essere riutilizzati nel frame successivo, tenendo sempre traccia degli eventi accaduti nei frame precedenti a quello attuale.

```
def mostra_testo_coordinate_mano(image, x, y, z):
    cv2.putText(
         img=image,
        text="\langle x:2 \rangle, \{y:2\}, \{z:2\}".format(x=x, y=y, z=z),
        org=(\theta, 2\theta),
        fontFace=cv2.FORMATTER FMT DEFAULT,
        fontScale=0.3,
        color=(0, 0, 255),
        thickness=1)
```
*Figura 19: Funzione per la posizione attuale della mano*

In *Figura 19* è possibile vedere la funzione *mostra\_punto\_coordinate\_mano* che permette di modificare l'immagine catturata, frame per frame, dalla webcam aggiungendovi sopra la punta del dito indice un pallino rosso, mostrando a schermo la posizione attuale della mano del visitatore. È possibile rendere visibile o meno il pallino sullo schermo in base al setting che si vuole dare alla postazione interattiva multimodale.

```
def mostra_testo_coordinate_mano(image, x, y, z):
    cv2.putText(
         img=image,
        text="\langle x:2 \rangle, \{y:2\}, \{z:2\}".format(x=x, y=y, z=z),
        org=(\theta, 2\theta),
        fontFace=cv2.FORMATTER FMT DEFAULT,
        fontScale=0.3,
        color=(0, 0, 255),
        thickness=1)
```
*Figura 20: Funzione per mostrare le coordinate a schermo*

In *Figura 20* è possibile vedere la funzione mostra\_testo\_coordinate\_mano che permette di modificare l'immagine catturata, frame per frame, dalla webcam aggiungendovi, in alto a sinistra dello schermo, le coordinate nel formato  $\langle x, y, z \rangle$  per mostrare i valori esatti della posizione della mano sul pannello. È possibile rendere visibile o meno il pallino sullo schermo in base al setting che si vuole dare alla postazione interattiva multimodale.

```
def mostra punti mano(image, mano):
   mp_drawing.draw_landmarks(
        image,
        mano,
        mp_hands.HAND_CONNECTIONS,
        mp drawing styles.get default hand landmarks style(),
        mp drawing styles.get default hand connections style())
```
*Figura 21: Funzione per mostrare la suddivisione della mano*

In *Figura 21* è possibile vedere la funzione *mostra\_punti\_mano* che permette di modificare l'immagine catturata, frame per frame, dalla webcam aggiungendovi, punti e linee sopra la mano per definire le diverse sezioni della mano (polso, palmo, falangi, dita) riconosciuta dalla postazione. È possibile rendere visibile o meno la griglia della mano sullo schermo in base al setting che si vuole dare alla postazione interattiva multimodale.
```
def mostra settori(image):
larghezza = image.shape[1]altezza = image.shape[0]for coordinate in settori:
    x pixels inizio = int(coordinate[0]^*larghezza)
    y_pixels_inizio = int(coordinate[2]*altezza)
    x_pixels_fine = int(coordinate[1]*larghezza)
    y_pixels_fine = int(coordinate[3]*altezza)
     cv2.rectangle(image, (x_pixels_inizio, y_pixels_inizio),
                   (x_pixels_fine, y_pixels_fine), (255, 0, 0), 1)
     coordinate_testo = (int(mean([x_pixels_inizio, x_pixels_fine])), int(
        mean([y_pixels_inizio, y_pixels_fine])))
     cv2.putText(
         img=image,
        text=settori[coordinate]["label"],
        org=coordinate_testo,
        fontFace=cv2.FORMATTER_FMT_DEFAULT,
        fontScale=0.3,
        color=(0, 0, 255),
         thickness=1)
```
*Figura 22: Funzione per la definizione della griglia dello schermo*

In *Figura 22* è possibile vedere la funzione *mostra\_settori* che permette di modificare l'immagine catturata, frame per frame, dalla webcam aggiungendovi, settore per settore, adibito a ciascun modello presente sul pannello, una cornice quadrata o rettangolare che lo delimita visivamente. Inoltre, al centro di ciascuno spazio è stata inserita la label associata a ciascun modello presente in ciascun settore della griglia in

cui è suddiviso lo schermo. È possibile rendere visibile o meno la griglia dello schermo

in base al setting che si vuole dare alla postazione interattiva multimodale.

```
def riconoscimento():
 settore_selezionato = standby_settore
 \overline{\phantom{a}} label selezionata = settore selezionato["label"]
 settore_attivato = None
 timestamp_selezione_settore = None
 video_in_riproduzione = None
coordinate_mano_corrente = (0, 0, 0)coordinate_mano_precedente = (0, 0, 0)cap = cv2.VideoCapture(0)with mp_hands.Hands(model_complexity=0, min_detection_confidence=0.5, min_tracking_confidence=0.5) as riconoscitore_mani:
     mani riconosciute = False
     while cap.isOpened():
        successo, frame = cap.read()
         if not successo:
             print("Frame vuoto saltato")
             continue
         coordinate mano precedente = coordinate mano corrente
         frame.flags.writeable = False
         frame = cv2.flip(cv2.cvtColor(frame, cv2.COLOR_BGR2RGB), 1)
         risultato_riconoscimento_mano = riconoscitore_mani.process(frame)
         frame-flags.writeable = Trueframe = cv2.cvtColor(frame, cv2.COLOR_RGB2BGR)
         if visualizza_webcam and visualizza_settori:
             mostra_settori(frame)
         if risultato_riconoscimento_mano.multi_hand_landmarks:
            if mani riconosciute == False:
                audio_riconoscimento_mano()
             mani_riconosciute = True
             mano\_correcte = risultato\_riconoscimento\_mano.multi\_hand\_landmarks[0]if visualizza_webcam and visualizza_punti_mano:
                 mostra_punti_mano(frame, mano_corrente)
             x, y, z = estrazione_coordinate(mano_corrente)
```
*Figura 23: Funzione per il riconoscimento della mano (1)*

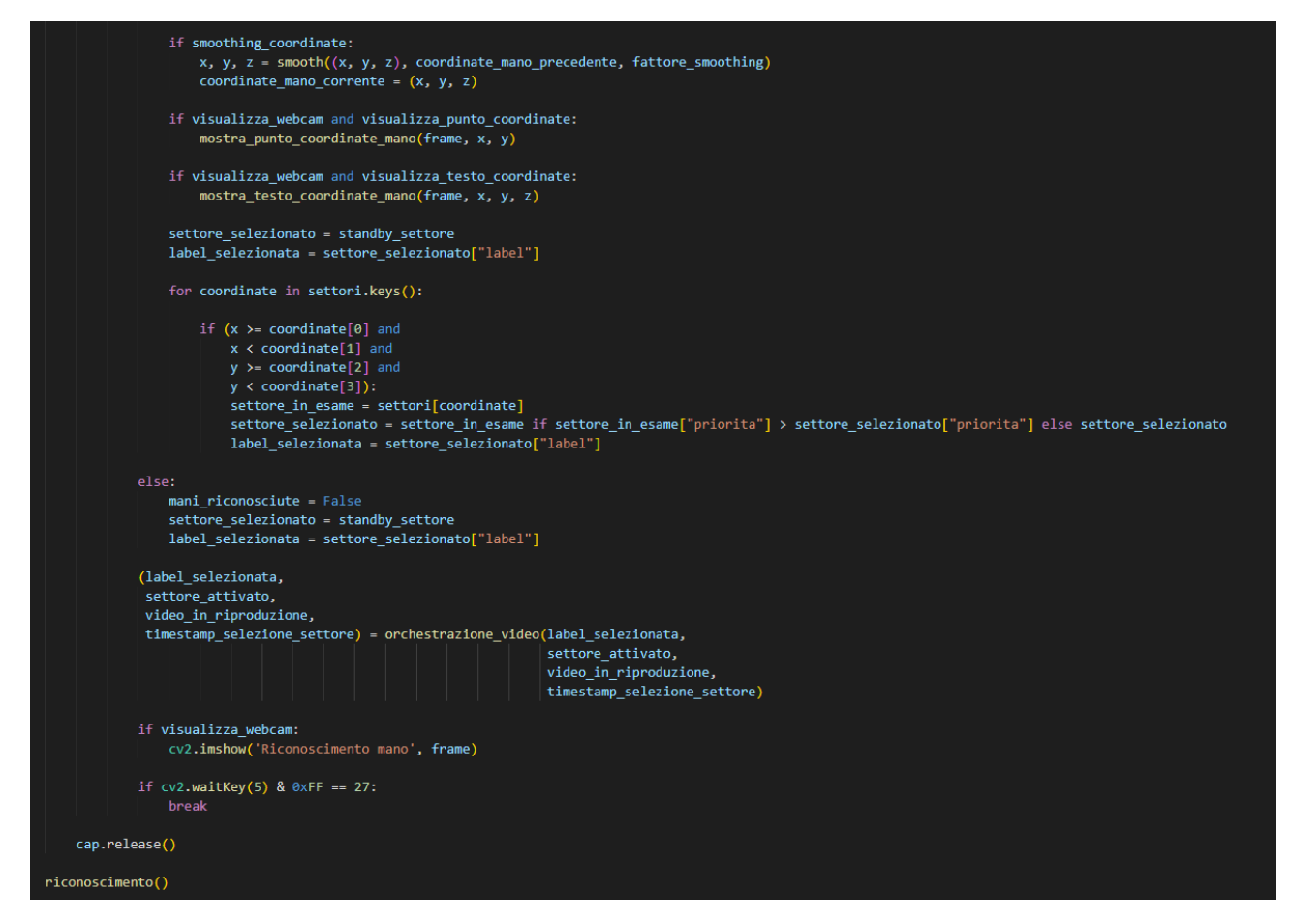

*Figura 24: Funzione per il riconoscimento della mano (2)*

Nelle *Figure 23-24* è possibile vedere la funzione *riconoscimento* che permette allo Script di riconoscere la mano del visitatore quando si interfaccia con la postazione interattiva multimodale.

Questa è la funzione su cui ruota l'intero programma e gestisce, in base della posizione della mano sul pannello, la riproduzione del video corrispondente del modello che l'utente sta esplorando. Inizialmente, la webcam non riconosce nessuna mano sul pannello perché si trova in una situazione di standby e viene riprodotto il video sulla storia e sulla cultura delle Koi in loop (la variabile *mani\_riconosciute* ha valore False). Quando viene riconosciuta una mano la variabile *mani\_riconosciute* diventa True e permette allo Script di individuare il frame esatto in cui ciò avviene. Successivamente vengono richiamate tutte le funzioni, precedentemente descritte e definite, e viene creato l'output della postazione con la griglia con tutti i settori visibili a schermo, la griglia che identifica la struttura della mano, la definizione del pallino rosso sulla punta del dito indice, la visualizzazione a schermo, in alto a sinistra, delle coordinate in cui si trova la mano in quel preciso frame. Tutto questo avviene fino a quando la webcam è attiva e ha la possibilità di valutare frame per frame quello che sta avvenendo sul pannello. Come accennato sopra, la funzione *riconoscimento* consente di riprodurre i video relativi ai vari modelli tattili presenti sulla postazione e permette di gestire il passaggio da un video ad un altro in base al movimento della mano del visitatore.

#### Sviluppo del pannello

In questo capitolo vengono descritte tutte le soluzioni prese in esame durante lo sviluppo della postazione multimodale interattiva e successivamente scartate perché non ritenute funzionali al progetto. Inoltre, vengono descritti i test effettuati da alcuni focus groups selezionati per valutare l'efficienza e l'usabilità del pannello creato ad hoc per la Sala delle Carpe giapponesi.

### Modularità del progetto

Durante la realizzazione del pannello multimodale interattivo, sono state prese in considerazione molte soluzioni che, inizialmente o in corso d'opera, sono state scartate perché non ritenute funzionali, utili oppure troppo complesse da utilizzare con le tecnologie scelte per la definizione del progetto di tesi. Nello specifico si fa riferimento:

- al mancato utilizzo dei software *Unity* e *Meshroom*;
- alle limitazioni legate alle difficoltà di differenziare le azioni da eseguire sul pannello;
- alle limitazioni legate alla possibilità di mostrare, tramite video e audio, le informazioni di singoli dettagli del modello dell'anatomia della Carpa

giapponese (ad esempio l'occhio), prediligendo le spiegazioni di macroaree (ad esempio testa, corpo, pinne).

#### Unity e Meshroom

*Unity* è una piattaforma per lo sviluppo software incentrata sulla creazione di giochi 2D e 3D, progetti di realtà virtuale e intelligenza artificiale e applicazioni interattive su più piattaforme. Permette di creare ambienti virtuali realistici, interattivi e coinvolgenti dando la possibilità di definire interazioni complesse tra gli oggetti presenti all'interno del progetto che si vuole realizzare.

*Meshroom* è un'interfaccia grafica gratuita e open source che permette la realizzazione di effetti speciali digitali e la costruzione di modelli 3D in molti contesti legati alla realtà aumentata come ad esempio la conservazione e la digitalizzazione del patrimonio culturale, artistico e storico a livello globale, la medicina, la biologia e il turismo. *Meshroom* si basa su *AliceVision* che è un framework di fotogrammetria di visione artificiale che mette a disposizione algoritmi di costruzione 3D di oggetti affiancati da algoritmi per il tracciamento e la triangolazione dei punti delle immagini e foto catturate dalle telecamere o macchine fotografiche.

*Unity* e *Meshroom* sono stati inizialmente presi in considerazione per ricreare digitalmente, nell'ambiente di lavoro, i modelli fisici delle varietà delle Carpe giapponesi realizzati durante il tirocinio curriculare svolto presso il Museo di Storia Naturale dell'Università di Pisa. L'idea era quella di ricostruire dei modelli 3D, partendo dalle foto realizzate da diverse inquadrature dei modelli delle Koi, ricreando una versione virtuale del medesimo pannello interattivo fisico. Il progetto avrebbe poi permesso l'interazione tra il pannello virtuale e il dito indice della mano dello sviluppatore dell'ambiente di lavoro. In questo modo sarebbero stati raccolti in un unico database i dati relativi alle coordinate (indicate con valori sull'asse X, Y e Z) e alle posizioni dei vari modelli sul pannello virtuale. Questo processo avrebbe permesso, in ultima analisi, la realizzazione di uno script in C# che avrebbe descritto le azioni possibili per permettere l'interazione tra il visitatore e il pannello fisico inserito all'interno della *Sala delle Carpe giapponesi*. Questa soluzione è stata considerata troppo complessa da realizzare e si è preferito usare Python come linguaggio di programmazione per la scrittura del codice che avrebbe gestito l'interazione finale tra il visitatore del Museo e il pannello espositivo.

#### Differenziazione delle azioni sul pannello

La limitazione legata alla mancata possibilità di differenziare le azioni che un visitatore può eseguire sta nel fatto della tecnologia e della strumentazione scelta per la realizzazione finale del pannello interattivo. La decisione di aver usato una webcam (nello specifico il modello Logitech C920 Pro HD) ha permesso di utilizzare la libreria *MediaPipe* di Python per il tracciamento dei movimenti delle dita della mano grazie ad un processo di Machine Learning. Questo processo di ML consente di individuare i 21 punti (come si può vedere dalla *Figura 25*<sup>13</sup> di seguito) di riferimento 3D di una mano da un singolo frame o fotogramma catturato dalla webcam.

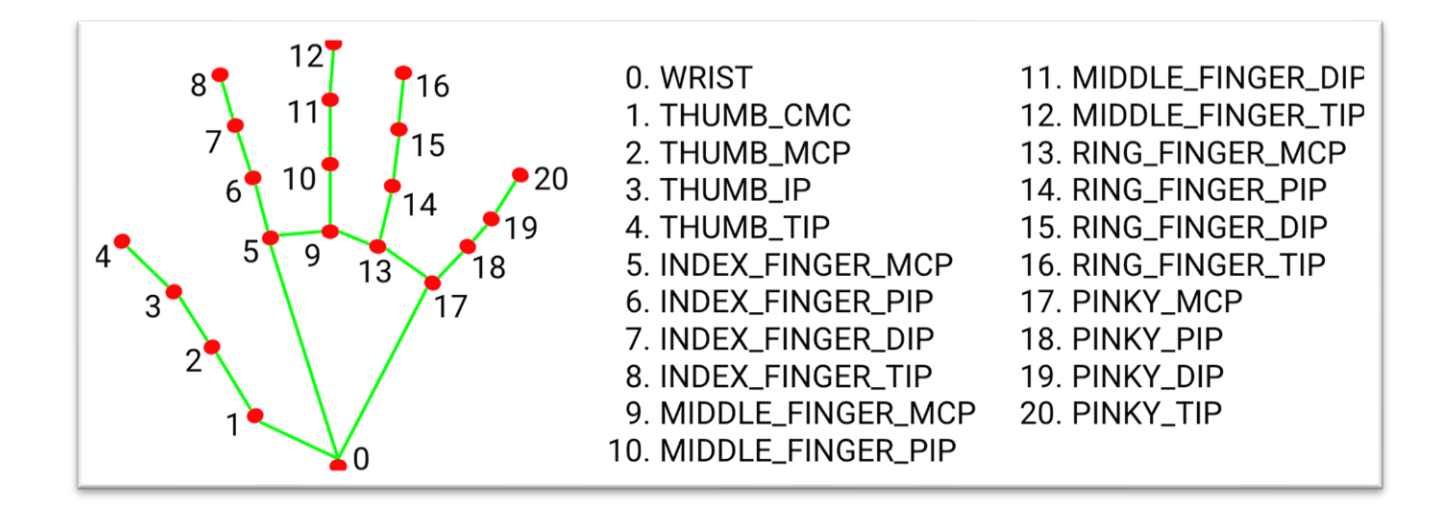

*Figura 25: I punti di riferimento della mano in un singolo frame* 

<sup>13</sup> *Fonte*: https://developers.google.com/mediapipe/solutions/vision/hand\_landmarker

La libreria *MediaPipe* permette come unica azione possibile il riconoscimento della mano in funzione della posizione (e di conseguenza delle coordinate X, Y e Z) in cui essa si trova all'istante del fotogramma catturato dalla webcam. Per questo motivo l'unica azione possibile, tra il visitatore della *Sala delle Carpe giapponesi* e i modelli presenti sul pannello espositivo, è il semplice tocco con la mano del singolo modello di cui si vogliono avere maggiori informazioni. Inoltre, visto che questa tecnologia si basa sul riconoscimento frame per frame della mano, non sarà possibile togliere la mano dal pannello perché questo porterebbe al mancato riconoscimento della mano stessa e l'interazione cesserebbe dopo pochi secondi, riportando il tutto ad una situazione di standby, caratterizzata dalla riproduzione in loop di un video a schermo sulla storia delle Carpe giapponesi. Quindi, l'interazione con il pannello potrà avvenire esclusivamente con l'effettiva presenza e riconoscimento della mano del visitatore su di esso. L'utente sarà libero di muovere la mano e a farla interagire con i modelli presenti sul pannello espositivo, passando da uno all'altro, scoprendo così tutte le informazioni legate alla storia, all'anatomia, alle varietà e alle caratteristiche principali delle Carpe giapponesi.

#### Dettagli e macroaree

Un altro problema riscontrato in fase di realizzazione del pannello interattivo è legato alle limitazioni dovute alla difficoltà di poter far toccare al visitatore alcuni dettagli del modello laterale centrale del pannello che mostra l'anatomia della Carpa giapponese come ad esempio gli occhi, i baffi o le branchie del pesce. Questo problema è dovuto al fatto che la libreria *MediaPipe*, pur essendo precisa nel riconoscimento della mano, mostra dei limiti per quanto riguarda il riconoscimento delle coordinate X, Y e Z di piccole aree di interesse come quelle sopra citate. Ciò avveniva con la raccolta di frame vuoti da parte dello script scritto in Python, tramite la webcam, che non avrebbe permesso un'interazione adeguata tra il visitatore e il pannello espositivo: si sarebbe avuta così un'esperienza frustrante e poco appagante nella *Sala delle Carpe giapponesi*. Per ovviare a questa difficoltà è stato reso necessario definire delle macroaree, in fase di programmazione dello script, con cui il visitatore si sarebbe potuto interfacciare per scoprire informazioni e curiosità legate alle Koi. Quindi le aree in cui è stato diviso il modello centrale del panello per descrivere l'anatomia di una Carpa giapponese sono le seguenti:

- La *testa* in cui vengono definite e descritte le caratteristiche della bocca, dei baffi, degli occhi e delle branchie;
- Il *corpo* in cui è possibile toccare il pattern e la disposizione delle squame del pesce;
- Le *pinne* principali che caratterizzano una Koi cioè quella pettorale, dorsale, ventrale, anale e caudale.

## Valutazione

In questo capitolo sono descritti i test che sono stati condotti con gli utenti per effettuare una prima valutazione del prototipo sviluppato in questo progetto di tesi.

#### Test con gli utenti

Per valutare l'esperienza d'uso del pannello interattivo multimodale oggetto di questo elaborato, sono stati condotti dei test di laboratorio con un gruppo di utenti con disabilità visiva e no. Lo scopo era quello di capire se l'esperienza utente di una persona non vedente o ipovedente fosse soddisfacente al fine di valutare l'inclusività del pannello. Allo stesso tempo, un gruppo di utenti vedenti è stato coinvolto per analizzare l'esperienza di una persona che non ha una disabilità visiva nell'uso di un pannello con modelli tridimensionali specificamente pensati per utenti con disabilità visiva.

Le valutazioni sono state delle prove eseguite sulla postazione, ancora in forma di prototipo, per rilevare se esistessero delle criticità del sistema stesso e del suo utilizzo:

- per quanto riguarda il riconoscimento delle mani da parte della webcam;
- per quanto riguarda la fruizione delle informazioni veicolate dai modelli collocati nella postazione.

Si è voluto analizzare il grado di accuratezza della webcam, frame per frame, cercando di capire quanto fosse robusto il sistema creato ad hoc per la *Sala delle Carpe giapponesi* e quanto fosse ampio o meno il margine di errore esistente.

Inoltre, si è voluto analizzare il grado di accuratezza dei contenuti museali e delle informazioni veicolate dai modelli, presenti nella postazione, che descrivono la storia e le principali varietà di Koi più diffuse.

I test sono stati così impostati:

- Il primo passo è stato quello di scegliere dei *task* per valutare determinati aspetti del prototipo;
- Il secondo passo è stato quello di creare un questionario da sottoporre una volta terminata la valutazione;
- Il terzo passo è stato quello di far eseguire delle prove complete e organiche sulla postazione a un numero uguale di utenti vedenti e non vedenti, seguendo i *task* precedentemente definiti;
- Il quarto passo è stato quello analizzare i dati raccolti con il test e i commenti e feedback degli utenti attraverso la compilazione del questionario precedentemente redatto, creando dei grafici esplicativi.

I *task* scelti per valutare l'interazione con la postazione interattiva multimodale sono i seguenti:

1. Posizionare la mano sopra il pannello affinché il sistema rilevi la mano stessa.

Questo task ha lo scopo di capire se l'utente sia a suo agio nel posizionare la mano in modo tale che il sistema la possa rilevare e capire se il suono sia sufficiente o necessiti di maggiori indicazioni da parte del sistema. Infatti, questo task potrebbe essere più complesso per una persona non vedente che non è in grado di percepire la posizione della videocamera.

- 2. Toccare un qualsiasi modello collocato lungo il perimetro esterno del pannello e ascoltare la descrizione della relativa varietà di Carpa giapponese. Questo task ha lo scopo di capire quanto accurata, precisa ed esaustiva sia la descrizione della Koi toccata e quanto comprensibile e chiara sia per l'utente che la ascolta.
- 3. Riconoscere una specifica varietà di Koi dopo averla indicata precedentemente all'utente. Tra i modellini nella parte esterna del pannello, cercare quello relativo a una particolare Carpa giapponese (es. la varietà Magoi). Questo task ha lo scopo di capire se i tempi necessari per annunciare il nome della varietà di Koi, quando la mano è sopra di esso, siano efficaci per apprendere velocemente il nome del modello che si sta toccando.

4. Riconoscere due specifiche parti del modello centrale, adibito a descrivere l'anatomia di un esemplare di Koi, dopo averle indicate precedentemente all'utente. L'utente deve così esplorare il modello centrale, cercare e riconoscere le due componenti scelte che fanno parte del corpo di un esemplare di Carpa giapponese (es. pinna pettorale e pinna caudale). Questo task ha lo scopo di capire se i tempi necessari per annunciare i nomi delle parti del corpo del pesce, quando la mano è sopra di esso, siano efficaci per apprendere velocemente il nome di ciò che si sta toccando. Inoltre, l'esplorazione del modello permette all'utente di scoprire da cosa è composto il corpo di una Koi.

Per quanto riguarda la stesura del questionario da sottoporre agli utenti una volta terminata la prova con la postazione interattiva, è stato preso in considerazione il modello SUS (System Usability Scale). Questo modello di valutazione permette all'intervistato di fornire un giudizio sull'esperienza avuta con la postazione interattiva in un intervallo di valori che va dall'1 al 5 per indicare il grado di difficoltà o di comprensione del test appena eseguito.

Le domande scelte per il questionario sono le seguenti:

- 1. Indicare qual è stato il livello di difficoltà riscontrato nel posizionare la mano affinché la videocamera rilevi la stessa ed emetta un suono (1 = Difficile,  $5 =$ Facile);
- 2. Valutare qual è stato il livello di difficoltà riscontrato nel trovare e riconoscere una specifica varietà di Carpa giapponese (1 = Difficile, 5 = Facile);
- 3. Valutare le descrizioni associate ai modellini delle varietà di Carpe giapponesi  $(1 = \text{Difficile}, 5 = \text{Facile});$
- 4. Valutare qual è stato il livello di difficoltà riscontrato nel trovare e riconoscere una specifica parte del corpo della Carpa giapponese ( $1 =$  Difficile,  $5 =$  Facile);
- 5. Valutare le descrizioni associate alle parti del corpo della Carpa giapponese (1  $=$  Difficile,  $5 =$  Facile);
- 6. Valutare se l'uso di un pannello di questo tipo possa essere applicato in un museo o altri contesti (1 = Poco utile, 5 = Molto utile);
- 7. Valutare come è stata l'esperienza con il pannello interattivo provato (1 = Poco utile,  $5 =$  Molto utile);
- 8. Indicare suggerimenti o commenti da dare agli sviluppatori della postazione interattiva (risposta aperta).

#### Risultati

I test di laboratorio sono stati eseguiti da un numero uguale di utenti vedenti e non vedenti (5, quindi 10 in totale) per avere un riscontro dalle due tipologie di utenti nell'interazione con il pannello. Gli utenti con disabilità visiva sono stati 5 (3 non vedenti e 2 ipovedenti), con età compresa tra 40 e 85 anni. Gli utenti vedenti erano 5 con un'età compresa tra 30 e 60 anni.

una valutazione generale del prototipo il più organico e completo possibile. Una volta terminati i test, gli utenti sono stati sottoposti a un questionario per valutare l'accessibilità e l'usabilità della postazione interattiva multimodale.

Tutti gli utenti sono stati in grado di portare a termine i quattro task richiesti mostrando un gradimento generalizzato riguardo l'esperienza interattiva vissuta. Infatti, l'esperienza generale sulla postazione è stata valutata dagli utenti positivamente, con un risultato medio di 4.7 in una scala da 1 a 5 dove  $1 = \text{Poco}$  utile e 5 = Molto utile.

Per quanto riguarda il livello di difficoltà riscontrato dall'utente nel posizionare la mano nel pannello affinché la webcam la riconosca è emerso che:

• nel gruppo degli utenti non vedenti il 20% ha dato un voto di 3 su 5, il 40% di 4 su 5 e il restante 40% di 5 su 5 (1 = Difficile, 5 = Facile);

• nel gruppo degli utenti vedenti il 60% ha dato un voto di 4 su 5 mentre il restante il 40% ha dato la valutazione di 5 su 5.

In generale, come si può vedere dal grafico in *Figura 26*, per quanto riguarda la difficoltà nel riconoscimento della mano da parte del pannello per l'utente, è emerso che il 10% ha dato una valutazione di 3 su 5, il 40% di 4 su 5 mentre il 50% ha ritenuto la mano di facile riconoscimento ponendo una valutazione di 5 su 5.

Un utente ha dato un voto di 3 su 5 perché, al momento del posizionamento della mano sul pannello, ha avuto difficoltà a distinguere il suono che indica l'avvenuto riconoscimento della mano da parte della postazione interattiva multimodale.

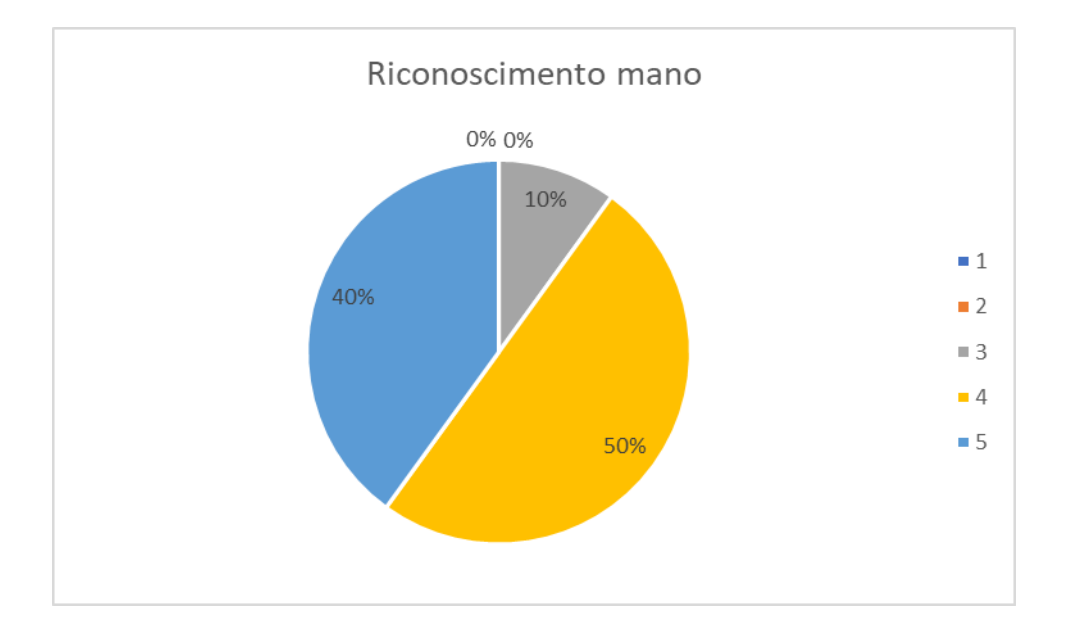

*Figura 26: Grafico sul riconoscimento della mano*

Per quanto riguarda il livello di difficoltà riscontrato durante il test nel riconoscere i modelli esterni delle varietà di Koi presenti nella postazione è emerso che:

- nel gruppo degli utenti non vedenti il 20% ha dato un voto di 1 su 5, il 20% di 3 su 5 e il restante 60% ha dato una valutazione di 5 su 5 (dove  $1 =$  Difficile e 5 = Facile);
- nel gruppo degli utenti vedenti il 20% ha dato una valutazione di 2 su 5, il 40% di 3 su 5 mentre il restante il 40% ha dato la valutazione di 5 su 5.

Come si può osservare, alcuni utenti hanno ritenuto difficile riconoscere i modelli tattili delle varietà di Koi perché sono di fatto tutti la stessa forma e sono difficilmente interpretabili. Un altro aspetto che ha portato a questo tipo di risultati riguarda la difficoltà che ha mostrato la webcam nel riconoscimento della posizione della mano dell'utente, rendendo l'esperienza con il pannello difficoltosa.

Considerando invece la totalità degli utenti (*Figura 27*) è emerso che:

- Il 50% ha valutato positivamente il riconoscimento del modello esterno valutandolo 5 su 5;
- Il 30% ha dato un voto di 4 su 5;
- il 10% ha dato un voto di 2 su 5;

• il 10% ha dato un voto di 1 su 5.

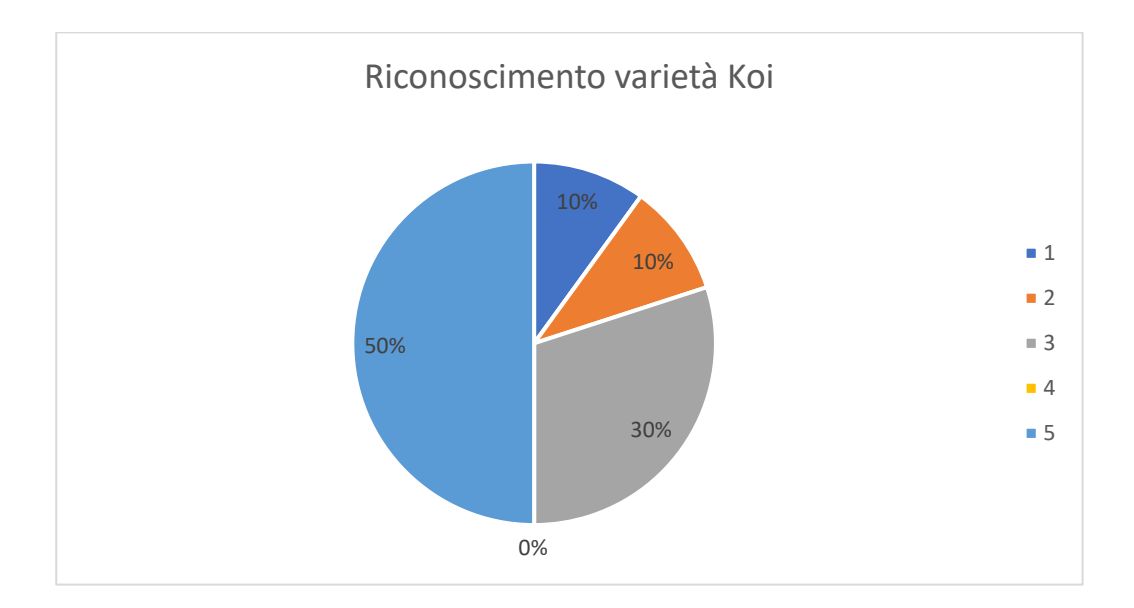

*Figura 27: Grafico sul riconoscimento delle varietà di Koi*

Per quanto riguarda la valutazione che gli utenti hanno dato alle descrizioni audio, ascoltate durante il test, è stata in generale molto buona: infatti il 70% degli utenti ha dato una valutazione di 5 su 5 mentre il 30% di 4 su 5. Tuttavia, alcuni commenti degli utenti sono stati utili per capire che le descrizioni possono essere ulteriormente migliorate, aggiungendo informazioni più precise sulla tipologia della carpa come lunghezza, peso e dimensioni.

Il quarto e ultimo aspetto vuole porre l'attenzione sul riconoscimento delle parti anatomiche della carpa posta al centro del pannello:

- il 20% degli utenti non vedenti ha dato un voto di 3 su 5 mentre il restante 80% l'ha valutato 5 su 5 (dove 1 = Difficile e 5 = Facile);
- per quanto riguarda il gruppo dei vedenti il 17% ha dato una valutazione di 2 su

5, il 33% di 3 su 5 mentre il 50% di 4 su 5.

In generale (*Figura 28*) il 60% degli utenti ha dato una valutazione di 5 su 5, il 20% di

4 su 5, il 10% di 3 su 5 e il 10% restante di 2 su 5.

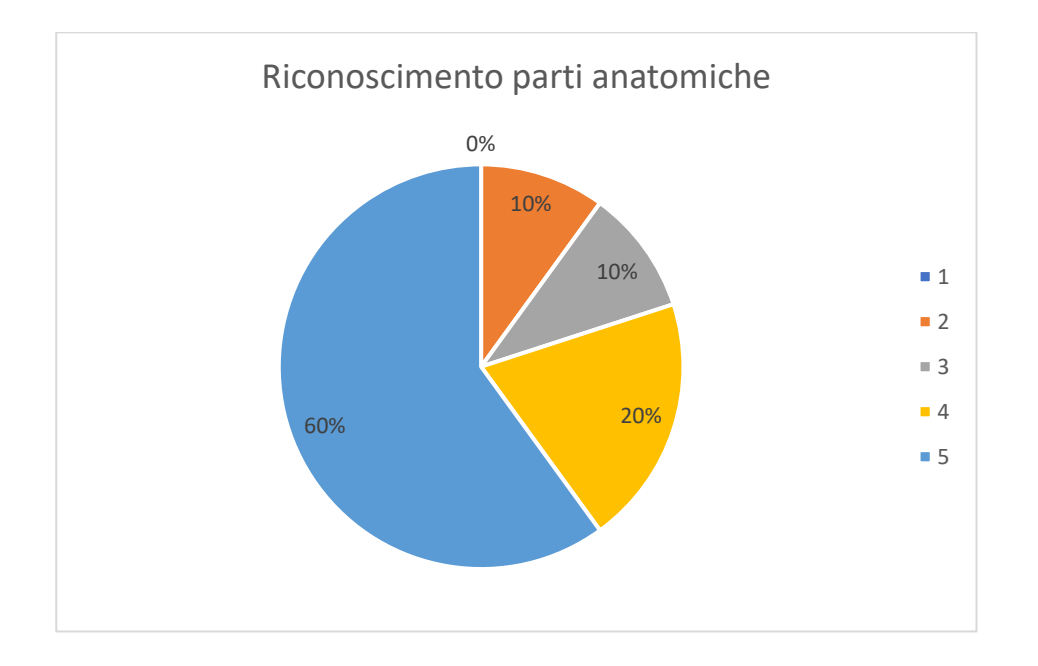

*Figura 28: Grafico sul riconoscimento delle parti anatomiche*

I valori espressi come più bassi (1 e 2) indicano che gli utenti hanno trovato alcune difficoltà; ciò dipende principalmente dal mancato o poco preciso riconoscimento della posizione della mano sul pannello da parte della webcam.

Hanno particolare interesse i suggerimenti dati dagli utenti al fine di migliorare la postazione interattiva multimodale e l'esperienza generale. Quelli maggiormente ricorrenti sono stati:

- dotare la postazione di una coppia di cuffie;
- fornire la possibilità di poter continuare ad ascoltare le descrizioni audio del modello precedente anche se l'utente sposta la mano toccando un altro modello;
- fornire la possibilità di poter svolgere azioni differenti durante l'interazione con la postazione, e non limitarsi al solo tocco del modello;
- evitare che venga riprodotto in loop il video di standby che descrive la storia delle Koi in favore della riproduzione singola una volta che l'utente tocca il pannello (ad esempio dotandolo di un pulsante Start o tramite l'utilizzo di un sensore di presenza);
- implementare le descrizioni generali della Koi fornendo più informazioni sulla lunghezza, sul peso e sulle dimensioni.

In generale i test di laboratorio hanno mostrato come la postazione sia nel complesso di facile accessibilità e fruibilità per tutti gli utenti che hanno ritenuto molto utile il suo inserimento all'interno di un contesto museale.

### Conclusioni e sviluppi futuri

Il progetto di tesi realizzato ha avuto come fulcro centrale la multimedialità e la multimodalità per accrescere l'accessibilità all'informazione e ai servizi per l'utenza che fruisce i musei. È fondamentale, al giorno d'oggi, che l'accesso alla cultura e all'informazione sia il più inclusivo possibile in modo che il maggior numero di persone possa avere le stesse possibilità di accesso ai contenuti museali, andando incontro alle esigenze e ai bisogni di tutti. In questo quadro di inclusività e accessibilità giocano un ruolo fondamentale le nuove tecnologie che vengono incontro alle necessità dell'utenza trovando soluzioni sempre più funzionali, ottimali e idonee a tutti grazie alla multimedialità e multimodalità. L'obiettivo principale della tecnologia applicata ai problemi di accessibilità e inclusività è quello di cercare di creare un unico prodotto i cui contenuti siano adatti a tutti. Il pannello interattivo multimodale inserito nella *Sala delle Carpe giapponesi*, che si inserisce in questo quadro di inclusività, accessibilità e immersività, vuole dare la possibilità, ai visitatori del Museo di Storia Naturale e in particolare dell'Acquario dell'Università di Pisa, di lavorare sulla percezione che hanno del proprio corpo. Così si permette a tutti di coltivare la propria soggettività, dando la possibilità di sfruttare i propri punti di forza per riuscire ad avere un'esperienza museale il più gratificante, appagante e immersiva possibile. In questo

modo la *Sala delle Carpe giapponesi*, grazie al pannello interattivo multimodale, potrà essere non solo un luogo di conservazione della cultura legata alle Koi, ma anche un luogo di mediazione culturale e sociale che presuppone un'accessibilità e un'inclusività il più ampia possibile grazie alle nuove tecnologie e strumenti informatici odierni.

Il pannello interattivo multimodale, inserito nella *Sala delle Carpe giapponesi*, si presta ad avere possibili sviluppi futuri legati ad un'implementazione dal punto di vista strutturale, didattico e tecnologico.

In primo luogo, si potrebbe lavorare per migliorare la conservazione e la salvaguardia dei modelli presenti sul pannello per evitare l'inevitabile usura del tempo dovuta dall'interazione continua tra le mani dei visitatori e i modelli stessi, a possibili danneggiamenti, come ad esempio la rottura di singoli componenti dei modelli o la rimozione completa di uno o più modelli dal pannello espositivo, o ad eventuali furti. In tutti questi casi si avrebbe un danno dal punto di vista economico e ciò richiederebbe continui interventi di manutenzione da parte degli operatori museali. Una possibile soluzione potrebbe essere ricoprire i singoli modelli con un supporto in vetro, plexiglass o qualsiasi altro materiale trasparente per proteggerli: questo potrebbe sì salvaguardare i modelli ma verrebbe meno l'interazione tattile tra i contenuti museali

e i visitatori, perno centrale del panello multimodale realizzato nell'ambito di questo progetto di tesi.

Un altro aspetto su cui poter lavorare in futuro potrebbe essere il miglioramento fisico e strutturale della postazione in sé come, ad esempio, la modifica del piano su cui sono posti i modelli, del supporto su cui esso poggia o della strumentazione tecnologica usata attualmente per venire incontro alle possibili ed eventuali nuove esigenze del Museo di Storia Naturale dell'Università di Pisa.

Dal punto di vista didattico si potrebbe arricchire le informazioni e i contenuti culturali diffusi attualmente dalla postazione interattiva, inserendo ulteriori ausili didattici per i bambini e ragazzi delle scuole di ogni ordine e grado come, ad esempio, la realizzazione di test a risposte aperte e/o a risposte multiple dopo la visita alla Sala delle Carpe giapponesi. Questo potrebbe essere possibile creando e inserendo un QRCode sul pannello che, tramite i moderni devices, rimanderebbe a un form con domande sulle informazioni riguardanti le Koi per valutare le conoscenze e competenze acquisite.

Dal punto di vista tecnologico potrebbe essere interessante lavorare sull'implementazione informatica della postazione dal punto di vista della

strumentazione utilizzata come, ad esempio, l'inserimento di ulteriori sensori o la sostituzione e l'utilizzo di altra strumentazione in senso lato in relazione ai futuri sviluppi tecnologici innovativi. Un esempio potrebbe essere l'inserimento di un resistore, elemento elettronico il cui comportamento varia in base al passaggio di corrente elettrica, su ciascun modello presente sul pannello. Questo permetterebbe, grazie al passaggio di impulsi elettrici dovuti al tocco della mano, di poter creare una lista di azioni e movimenti per diversificare l'interazione tra visitatore e pannello, in modo da non limitarsi esclusivamente al semplice tocco singolo dei modelli tattili. Questa soluzione potrebbe creare nuovi spunti per inserire ulteriori contenuti museali all'interno della *Sala delle Carpe giapponesi* così come incrementare l'interazione del sistema con l'utente.

Un altro aspetto su cui si potrebbe lavorare potrebbe essere l'implementazione del codice, alla base del funzionamento della postazione interattiva multimodale, per venire incontro alle possibili esigenze future del Museo di Storia Naturale dell'Università di Pisa.

# Bibliografia

- Brewster B., Hickling S., Holmes K., Fletcher N., Martin M., Pitham T., *Koi, A Complete Guide to their Care and Color Varieties*, Second Printing, New York, Stati Uniti, Firefly Books, 2020.
- Neumair H., Neumair H., Neumair R., *Koi, il mondo delle carpe colorate*, Prima Edizione, Parabiago, Crespi Editori, 2011.
- Balza P., *La Carpa Koi*, Milano, De Vecchi Editore, 2000.
- Leporini B., Rossetti V., Furfari F., Pelagatti S., Quarta A., *Design Guidelinesfor an Interactive 3D Model as a Supporting Tool for Exploring a Cultural Site by Visually Impaired and Sighted People*. ACM Trans. Access. Comput. 13, 3, Article 9 (August 2020).
- Papazafiropulos N., Fanucci L., Leporini B., Pelagatti S., Roncella R., *Haptic Models of Arrays Through 3D Printing for Computer Science Education*, ISTI CNR Pisa, Dipartimento di Ingegneria dell'Informazione, Dipartimento di Informatica, Università di Pisa, Pisa, 2016.
- Leporini B., Norscia I., *Translating Museum Visual Contents into Descriptions for Blind Users: a Multidisciplinary approach*, ISTI-CNR Pisa, Museo di Storia Naturale e del Territorio, Università di Pisa, Pisa, 2009.
- Dini A., Farina S., Norscia I., Scaglia P., Landini W., *L'azione educativa del Museo di Storia Naturale di Pisa*, Università di Pisa, Pisa, 2012.
- Norscia I., Palagi E., *Verso un museo più egalitario: la nuova sala tattile del Museo di Storia Naturale e del Territorio (Università di Pisa)*, Museologia Scientifica, 2(1-2): 104-109, Università di Pisa, Pisa, 2008.
- Pinnelli S., Ruggieri M. C., *Il Museo come vettore di inclusione e partecipazione: l'accessibilità nel Museo Archeologico di Taranto*, Italian Journal of Special Education for Inclusion, Dipartimento Storia, Società e Studi sull'uomo, Università del Salento, 29 dicembre 2021.
- Bruno I., *Comunicazione e accessibilità culturale. L'esperienza di Museo Facile / Communication and cultural accessibility: "Museo Facile" and its experience*, IL CAPITALE CULTURALE. Studies on the Value of Cultural Heritage, n. 20, Università degli Studi di Macerata, 2019.
- 101 • Asakawa S., Guerreiro J., Ahmetovic D., Kitani K. M., Asakawa C., *The Present and Future of Museum Accessibility for People with Visual Impairments*,

ASSETS '18: Proceedings of the 20th International ACM SIGACCESS Conference on Computers and Accessibility, pp. 382-384, 8 ottobre 2018.

- Bertacchini M., *Toccare le carte, conoscere il territorio: un modello didattico "senza barriere"*, MUSEOLOGIA SCIENTIFICA MEMORIE, n. 10/2013, pp. 101-104, Dipartimento di Scienze della Terra, Università degli Studi di Modena e Reggio Emilia, Modena, 2013.
- Candlin F., *The Dubious Inheritance of Touch: Art History and Museum Access*, Journal of visual culture, SAGE Publications Vol 5(2), pp. 137-154, California, United States of America, 2006.
- Vaz R., Freitas D., Coelho A., *Blind and Visually Impaired Visitors' Experiences in Museums*, The International journal of the inclusive museum, Illionis, United States of America, 2020.
- Vaz R., Fernandes P. O., Veiga A. C. R., *Designing an Interactive Exhibitor for Assisting Blind and Visually Impaired Visitors in Tactile Exploration of Original Museum Pieces*, University of Porto, Polytechnic Institute of Bragança, Federal University of Minas Gerais, CENTERIS, 2018.
- Wang X., Kayukawa S., Takagi H., Asakawa C., *BentoMuseum: 3D and Layered Interactive Museum Map for Blind Visitors*, Miraikan – The National Museum of Emerging Science and Innovation, Tokyo, Japan, 2022.
- Luo Y., Dong Y., Nie X., Qian X., Zhou J., Wu D., Jiang Z., Chen X., *Auditory and Haptic Interaction Design of Accessible Digital Museum Based on the Blind Information Processing Theory*, Shenzhen International Graduate School, Tsinghua University, Shenzhen, Cina.
- Praditasari W. A. A., Aprilliyani R., Kholis I., *Design and Implementation of Interactive Virtual Museum based on Hand Tracking OpenCV in Indonesia*, 8th International Conference on Electrical Engineering, Computer Science and Informatics (EECSI), Semarang, Indonesia, 20-21 ottobre 2021.
- Kalpakas A. C., Stampoulis K. N., Zikos N. A., Zaharos S. K., *2D HAND GESTURE RECOGNITION METHODS FOR INTERACTIVE BOARD GAME APPLICATIONS*, Department of Electrical and Computer Engineering, Aristotle University of Thessaloniki, Thessaloniki, In Proceedings of the International Conference on Signal Processing and Multimedia Applications, pp. 325-331, 2008.

# Sitografia

- *Acquario del Museo*, Museo di Storia Naturale dell'Università di Pisa, [https://www.msn.unipi.it/it/acquario-del-museo/.](https://www.msn.unipi.it/it/acquario-del-museo/)
- *La Gazzetta delle Koi*, [https://www.lagazzettadellekoi.it/.](https://www.lagazzettadellekoi.it/)
- *Unity*, [https://unity.com/,](https://unity.com/) Web.
- *AliceVision*, [https://alicevision.org/,](https://alicevision.org/) Web.
- *Meshroom*, [https://alicevision.org/#meshroom,](https://alicevision.org/#meshroom) AliceVision, Web.
- *mediapipe*, [https://pypi.org/project/mediapipe/,](https://pypi.org/project/mediapipe/) PyPI, Web, 2022.
- *MediaPipe in Python*,

[https://google.github.io/mediapipe/getting\\_started/python.html,](https://google.github.io/mediapipe/getting_started/python.html) GitHub, Web.

• *MediaPipe Hands*,

[https://developers.google.com/mediapipe/solutions/vision/hand\\_landmarker,](https://developers.google.com/mediapipe/solutions/vision/hand_landmarker)

GitHub, Web.

- *python-vlc*, [https://pypi.org/project/python-vlc/,](https://pypi.org/project/python-vlc/) PyPI, Web, 2022.
- *opencv-python*, [https://pypi.org/project/opencv-python/,](https://pypi.org/project/opencv-python/) PyPI, Web, 2022.
- *time — Time access and conversions*,

[https://docs.python.org/3/library/time.html,](https://docs.python.org/3/library/time.html) Python.org, Web, 2023.

• *statistics — Mathematical statistics functions*,

[https://docs.python.org/3/library/statistics.html,](https://docs.python.org/3/library/statistics.html) Python.org, Web, 2023.

• *threading — Thread-based parallelism*,

[https://docs.python.org/3/library/threading.html,](https://docs.python.org/3/library/threading.html) Python.org, Web, 2023.

• *Dear PyGui's Documentation*, [https://dearpygui.readthedocs.io/en/latest/,](https://dearpygui.readthedocs.io/en/latest/)

GitHub, Web, 2021.

## Ringraziamenti

Un sincero ringraziamento al Museo di Storia Naturale dell'Università di Pisa, al direttore uscente Professor Damiano Marchi, alla nuova direttrice Professoressa Elena Bonaccorsi, alla Dott.ssa Angela Dini, alla Dott.ssa Paola Nicolosi, al signor Riccardo Capineri e a tutti gli operatori museali per avermi ospitato negli ambienti del Museo e aver collaborato alla realizzazione di questo progetto di tesi.

Un sincero ringraziamento all'azienda Koi Style per aver partecipato alla stesura delle informazioni relative alle Carpe giapponesi.

Un sincero ringraziamento anche all'Istituto di Scienza e Tecnologie dell'Informazione "Alessandro Faedo" – ISTI presso il CNR di Pisa, alla Professoressa Barbara Leporini, al Dottor Massimo Magrini, ai tecnici e ai ricercatori che hanno fornito supporto tecnico e informatico in fase di progettazione per la creazione e la realizzazione della postazione multimodale interattiva.